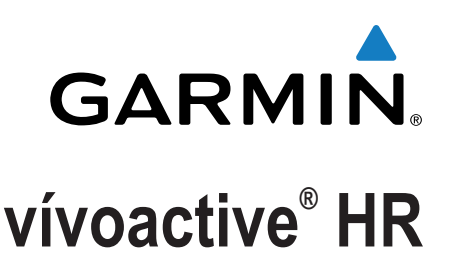

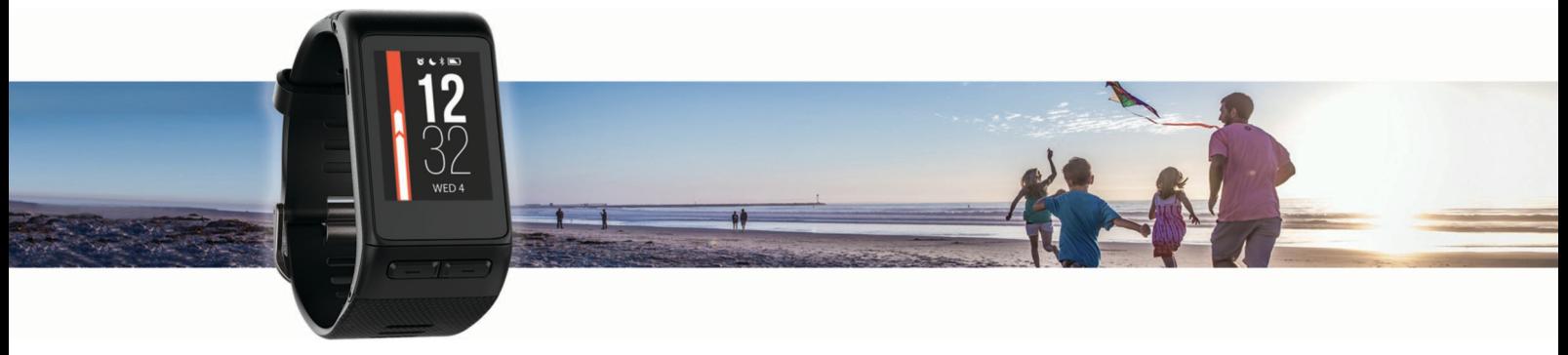

Gebruikershandleiding

Alle rechten voorbehouden. Volgens copyrightwetgeving mag deze handleiding niet in zijn geheel of gedeeltelijk worden gekopieerd zonder schriftelijke toestemming van Garmin. Garmin behoudt zich het recht voor om haar producten te wijzigen of verbeteren en om wijzigingen aan te brengen in de inhoud van deze handleiding zonder de verplichting te dragen personen of organisaties over dergelijke wijzigingen of verbeteringen te informeren. Ga naar [www.garmin.com](http://www.garmin.com) voor de nieuwste updates en aanvullende informatie over het gebruik van dit product.

Garmin®, het Garmin logo, ANT+®, Auto Lap®, Auto Pause®, Edge®, VIRB® en vívoactive® zijn handelsmerken van Garmin Ltd. of haar dochtermaatschappijen, geregistreerd in de Verenigde Staten en andere landen. Connect IQ™, Garmin Connect™, Garmin Express™, Garmin Move IQ™, tempe™, Varia™ en Varia Vision™ zijn handelsmerken van Garmin Ltd. of haar dochtermaatschappijen. Deze handelsmerken mogen niet worden gebruikt zonder de uitdrukkelijke toestemming van Garmin.

American Heart Association® is een geregistreerd handelsmerk van American Heart Association, Inc. Android™ is een handelsmerk van Google Inc. Apple® en Mac® zijn handelsmerken van Apple Inc., geregistreerd in de Verenigde Staten en andere landen. Het woordmerk en de logo's van Bluetooth® zijn eigendom van Bluetooth SIG, Inc. en voor het gebruik van deze merknaam door Garmin is een licentie verkregen. Geavanceerde hartslaganalyse door Firstbeat. Windows® is een geregistreerd handelsmerk van Microsoft Corporation in de Verenigde Staten en andere landen. Overige handelsmerken en merknamen zijn het eigendom van hun respectieve eigenaars.

Dit product bevat mogelijk een bibliotheek (Kiss FFT) waarvoor een licentie is verkregen van Mark Borgerding onder de 3-Clause BSD-licentie <http://opensource.org/licenses/BSD-3-Clause>.

Dit product is ANT+<sup>®</sup> gecertificeerd. Ga naar [www.thisisant.com/directory](http://www.thisisant.com/directory) voor een lijst met compatibele producten en apps. M/N: A03765

# **Inhoudsopgave**

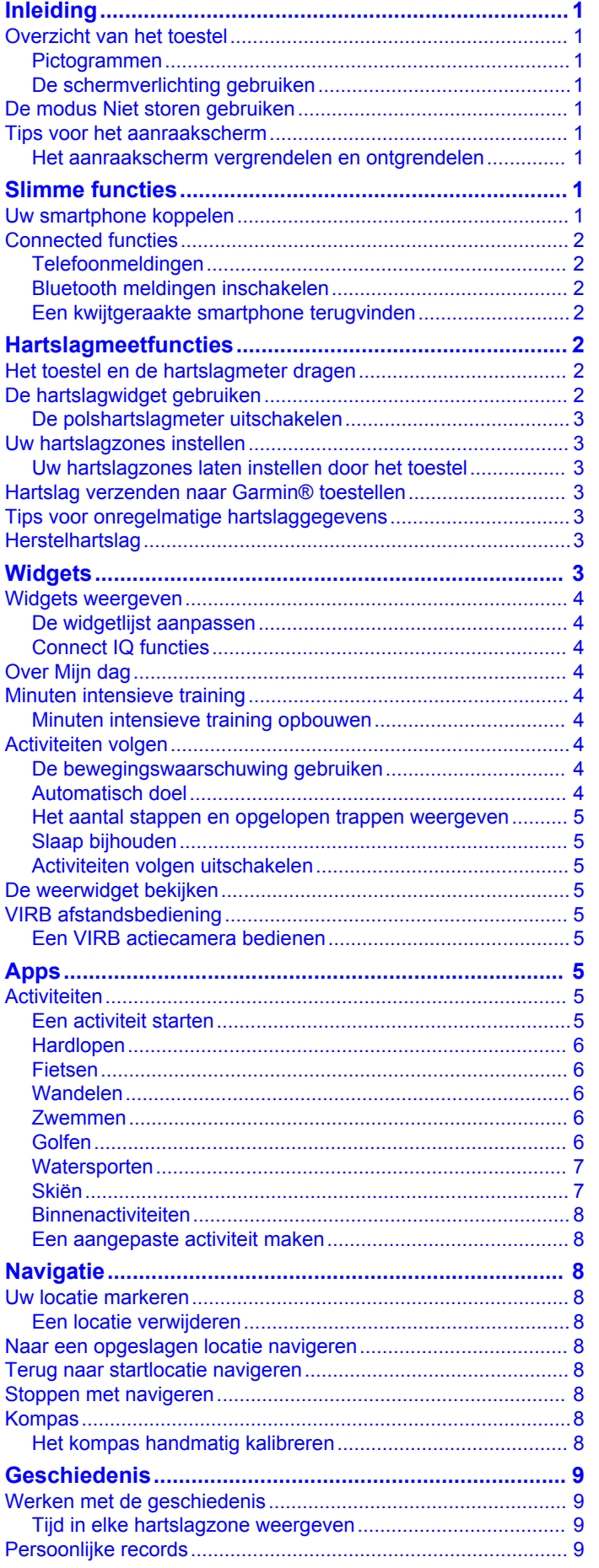

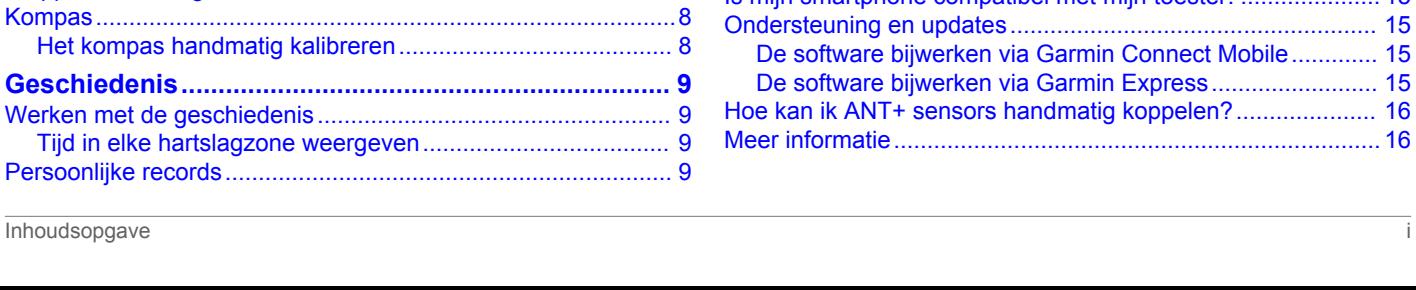

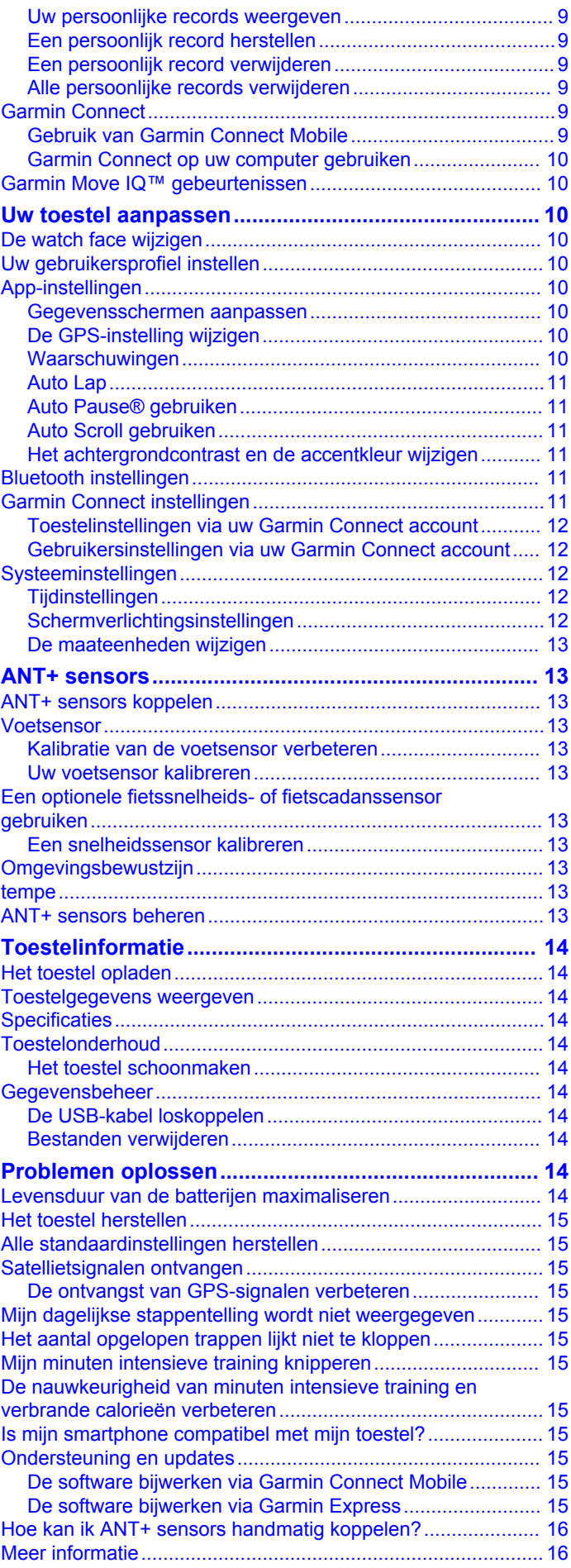

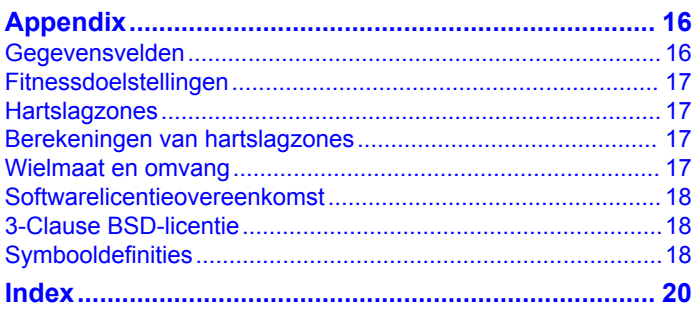

# **Inleiding**

#### **WAARSCHUWING**

<span id="page-4-0"></span>Lees de gids *Belangrijke veiligheids- en productinformatie* in de verpakking voor productwaarschuwingen en andere belangrijke informatie.

Raadpleeg altijd een arts voordat u een trainingsprogramma begint of wijzigt.

### **Overzicht van het toestel**

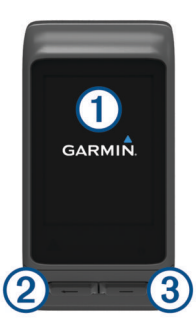

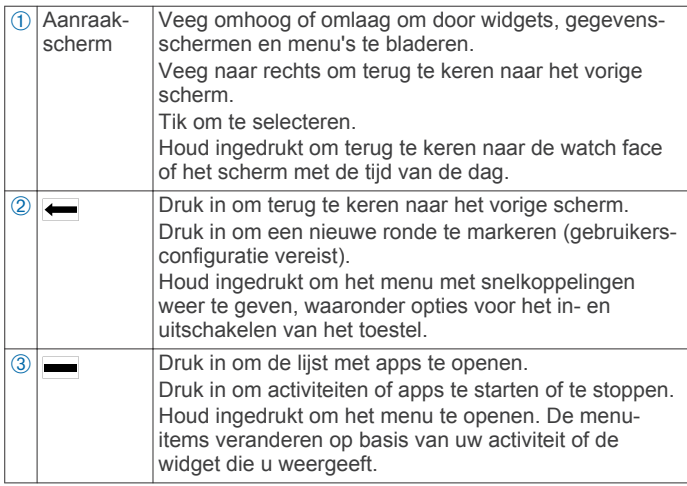

#### **Pictogrammen**

Een knipperend pictogram geeft aan dat het toestel een signaal zoekt. Een niet-knipperend pictogram geeft aan dat het signaal is gevonden of de sensor is verbonden.

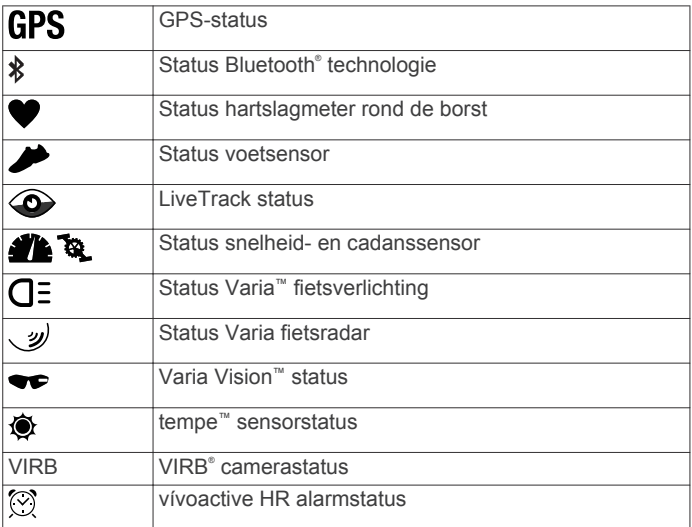

### **De schermverlichting gebruiken**

• Tik op het aanraakscherm of veeg erover om de schermverlichting in te schakelen.

**OPMERKING:** De schermverlichting wordt automatisch geactiveerd door waarschuwingen en berichten.

Pas de instelling voor de schermverlichting aan (*[Schermverlichtingsinstellingen](#page-15-0)*, pagina 12).

### **De modus Niet storen gebruiken**

U kunt de modus Niet storen gebruiken om tonen, trilsignalen en de schermverlichting uit te schakelen voor waarschuwingen en meldingen. U kunt deze modus bijvoorbeeld gebruiken als u slaapt of naar een film kijkt.

**OPMERKING:** Het toestel wordt op uw normale slaaptijden automatisch in de modus Niet storen geschakeld. U kunt uw normale slaaptijden instellen in de gebruikersinstellingen van uw Garmin Connect™ account.

- **1** Houd  $\equiv$  ingedrukt.
- **2** Selecteer **Niet storen**.

**TIP:** Als u de modus Niet storen wilt uitschakelen, houdt u ingedrukt en selecteert u Niet storen.

### **Tips voor het aanraakscherm**

- Veeg op de watch face omhoog of omlaag om door de widgets op het toestel te bladeren.
- Voordat u de activiteitentimer start, houdt u uw vinger op een gegevensveld om dit te wijzigen.
- Tijdens een activiteit veegt u omhoog of omlaag om naar het volgende gegevensscherm te gaan.
- Tijdens een activiteit houdt u uw vinger op het aanraakscherm om de watch face en widgets weer te geven.
- Sleep uw vinger omhoog of omlaag om door de widgets en menu's te bladeren.
- Voer elke menuselectie als een aparte handeling uit.

#### **Het aanraakscherm vergrendelen en ontgrendelen**

U kunt het aanraakscherm vergrendelen om te voorkomen dat u per ongeluk op het scherm tikt en functies activeert.

- **1** Houd  $\equiv$  ingedrukt.
- **2** Selecteer **Vergrendel toestel**.
- **3** Selecteer een knop om het toestel te ontgrendelen.

# **Slimme functies**

### **Uw smartphone koppelen**

Om alle functies van uw vívoactive HR te kunnen gebruiken moet u het toestel koppelen met een smartphone.

**OPMERKING:** In tegenstelling tot andere Bluetooth toestellen die worden gekoppeld via de Bluetooth instellingen op uw smartphone, moet uw vívoactive HR toestel direct worden gekoppeld via de Garmin Connect Mobile app.

- **1** Ga naar [www.garminconnect.com/vivoactiveHR](http://www.garminconnect.com/vivoactiveHR) en volg de instructies op het scherm om de Garmin Connect Mobile app te downloaden.
- **2** Selecteer een optie:
	- Volg tijdens het initiële instelproces de instructies op het scherm om uw toestel te koppelen met uw smartphone.
	- Als u uw toestel niet met uw smartphone hebt gekoppeld tijdens het initiële instelproces, houdt  $u =$  op het vívoactive HR toestel ingedrukt en selecteert u **Instellingen** > **Bluetooth**.
- **3** Open de Garmin Connect Mobile app.
- **4** Selecteer een optie om uw toestel toe te voegen aan uw Garmin Connect account:
	- Als dit het eerste toestel is dat u koppelt met de Garmin Connect Mobile app, volgt u de instructies op het scherm.

<span id="page-5-0"></span>• Als u reeds een ander toestel hebt gekoppeld met de Garmin Connect Mobile app, selecteert u **Garmin**  toestellen > in het instellingenmenu van de Garmin Connect Mobile app en volgt u de instructies op het scherm.

### **Connected functies**

Connected functies zijn beschikbaar voor uw vívoactive HR toestel als u het toestel verbindt met een compatibele smartphone via Bluetooth draadloze technologie. Voor sommige functies moet u de Garmin Connect Mobile app op de verbonden smartphone installeren. Ga naar [www.garmin.com](http://www.garmin.com/apps) [/apps](http://www.garmin.com/apps) voor meer informatie.

- **Telefoonmeldingen**: Geeft telefoonmeldingen en berichten weer op uw vívoactive HR toestel.
- **LiveTrack**: Geef uw vrienden en familie de gelegenheid om uw races en trainingsactiviteiten in real-time te volgen. U kunt volgers uitnodigen via e-mail of social media, waardoor zij uw live-gegevens op een Garmin Connect volgpagina kunnen zien.
- **Activiteiten uploaden naar Garmin Connect**: Uw activiteit wordt automatisch naar uw Garmin Connect account verstuurd zodra u klaar bent met het vastleggen van de activiteit.
- **Connect IQ™**: Hiermee kunt u de toestelfuncties uitbreiden met nieuwe wijzerplaten, widgets, apps en gegevensvelden.

#### **Telefoonmeldingen**

Voor telefoonmeldingen is een compatibele smartphone vereist die is gekoppeld met het vívoactive HR toestel. Wanneer uw telefoon berichten ontvangt, worden meldingen naar uw toestel verzonden.

#### **Bluetooth meldingen inschakelen**

Voordat u meldingen kunt inschakelen, moet u het vívoactive HR toestel koppelen met een compatibel mobiel toestel (*[Uw](#page-4-0)  [smartphone koppelen](#page-4-0)*, pagina 1).

- 1 Houd ingedrukt.
- **2** Selecteer **Instellingen** > **Bluetooth** > **Smart Notifications**.
- **3** Selecteer **Tijdens activiteit** om voorkeuren in te stellen voor meldingen die worden weergegeven tijdens het vastleggen van een activiteit.
- **4** Selecteer een meldingsvoorkeur.
- **5** Selecteer **Niet tijdens activiteit** om voorkeuren in te stellen voor meldingen die worden weergegeven in de horlogemodus.
- **6** Selecteer een meldingsvoorkeur.
- **7** Selecteer **Time-out**.
- **8** Selecteer een duur voor de time-out.

#### *Meldingen weergeven*

- **1** Veeg op de watch face omhoog of omlaag om de meldingenwidget weer te geven.
- **2** Selecteer een melding.

U kunt op het aanraakscherm tikken om de volledige melding te zien.

**3** Selecteer **-** om terug te keren naar het vorige scherm.

#### *Meldingen beheren*

U kunt meldingen die op uw vívoactive HR toestel worden weergegeven, beheren vanaf uw compatibele smartphone.

Selecteer een optie:

• Als u een Apple® toestel gebruikt, kunt u via de instellingen in het meldingencentrum van uw smartphone de items selecteren die u op het toestel wilt weergeven.

• Als u een Android™ toestel gebruikt, kunt u de instellingen in de Garmin Connect Mobile app gebruiken om de items te selecteren die op het toestel worden weergegeven.

#### *Bluetooth technologie uitschakelen*

- $1$  Houd  $\equiv$  ingedrukt.
- **2** Selecteer **Instellingen** > **Bluetooth** > **Status** > **Uit** om Bluetooth draadloze technologie op uw vívoactive HR toestel uit te schakelen.

Raadpleeg de gebruikershandleiding voor uw mobiele toestel om draadloze Bluetooth technologie uit te schakelen op uw mobiele toestel.

#### **Een kwijtgeraakte smartphone terugvinden**

U kunt deze functie gebruiken om een verloren mobiel toestel te lokaliseren dat is gekoppeld met Bluetooth draadloze technologie en momenteel binnen bereik is.

- 1 Selecteer $=$ .
- **2** Selecteer **Vind mijn telefoon**.

Het vívoactive HR toestel begint nu met zoeken naar uw gekoppelde mobiele toestel. Er worden balken op het vívoactive HR toestelscherm weergegeven die de signaalsterkte van Bluetooth weergeven en u hoort een waarschuwing op uw mobiele toestel.

**3** Selecteer **-** om te stoppen met zoeken.

# **Hartslagmeetfuncties**

Dit vívoactive HR toestel heeft een polshartslagmeter en is ook compatibel met ANT+® borsthartslagmeters. In de hartslagwidget kunt u hartslaggegevens weergeven. Als de gegevens van zowel de polshartslag als de ANT+ hartslag beschikbaar zijn, gebruikt uw toestel de ANT+ hartslaggegevens. U hebt een hartslagmeter nodig om de functies in deze sectie te kunnen gebruiken.

### **Het toestel en de hartslagmeter dragen**

• Draag het vívoactive HR toestel om uw pols, boven uw polsgewricht.

**OPMERKING:** Het toestel dient stevig vast te zitten, maar niet te strak, en mag tijdens het hardlopen of trainen niet van zijn plaats raken.

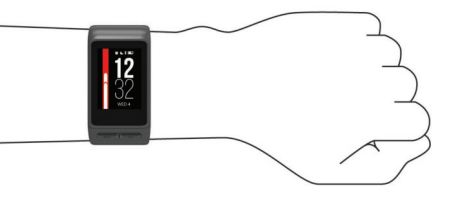

- Zorg dat de hartslagsensor aan de achterkant van het toestel niet wordt beschadigd.
- Raadpleeg *[Tips voor onregelmatige hartslaggegevens](#page-6-0)*, [pagina 3](#page-6-0) voor meer informatie over de hartslag aan de pols.

### **De hartslagwidget gebruiken**

De widget geeft uw huidige hartslag in slagen per minuut (bpm), de laagste hartslag in rust gedurende de dag en een grafiek van uw hartslag weer.

**1** Veeg omlaag op de watch face.

<span id="page-6-0"></span>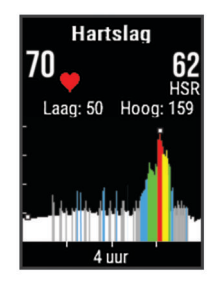

**2** Tik op het aanraakscherm om de gemiddelde waarden van uw hartslag in rust in de afgelopen 7 dagen weer te geven.

#### **De polshartslagmeter uitschakelen**

Bij de vívoactive HR is Automatisch de standaardwaarde voor de instelling Hartslag. Het toestel gebruikt automatisch de polshartslagmeter, tenzij u een ANT+ hartslagmeter koppelt met het toestel.

- $1$  Houd  $\equiv$  ingedrukt.
- **2** Selecteer **Instellingen** > **Sensors** > **Hartslag** > **Uit**.

### **Uw hartslagzones instellen**

Het toestel gebruikt uw gebruikersprofiel uit de basisinstellingen om uw standaard hartslagzones te bepalen. Het toestel heeft afzonderlijke hartslagzones voor hardlopen en fietsen. Stel uw maximale hartslag in voor de meest nauwkeurige caloriegegevens tijdens uw activiteit. U kunt ook iedere hartslagzone en uw hartslag in rust handmatig opgeven. U kunt uw zones handmatig aanpassen op het toestel of via uw Garmin Connect account.

- $1$  Houd ingedrukt.
- **2** Selecteer **Instellingen** > **Gebruikersprofiel** > **Hartslagzones**.
- **3** Selecteer **Standaard** om de standaardwaarden weer te geven (optioneel).

De standaardwaarden kunnen worden toegepast op hardlopen en fietsen.

- **4** Selecteer **Hardlopen** of **Fietsen**.
- **5** Selecteer **Voorkeur** > **Aangepast instellen**.
- **6** Selecteer **Op basis van**.
- **7** Selecteer een optie:
	- Selecteer **BPM** om de zones in aantal hartslagen per minuut weer te geven en te wijzigen.
	- Selecteer **% Max. HS** om de zones als een percentage van uw maximale hartslag weer te geven en te wijzigen.
	- Selecteer %HSR om de zones als een percentage van uw hartslagreserve weer te geven en te wijzigen (maximale hartslag min hartslag in rust).
- **8** Selecteer **Max. HS** en voer uw maximale hartslag in.
- **9** Selecteer een zone en voer een waarde in voor elke zone.

**10**Selecteer **Rust HS** en geef uw hartslag in rust op.

#### **Uw hartslagzones laten instellen door het toestel**

Met de standaardinstellingen kan het toestel uw maximale hartslag detecteren en uw hartslagzones instellen als een percentage van uw maximale hartslag.

- Controleer of uw gebruikersprofielinstellingen correct zijn (*[Uw](#page-13-0)  [gebruikersprofiel instellen](#page-13-0)*, pagina 10).
- Ga vaak hardlopen met de hartslagmeter rond de borst of pols.
- Probeer een aantal van de hartslagtrainingsplannen die beschikbaar zijn in uw Garmin Connect account.
- Bekijk uw hartslagtrends en -tijden in zones via uw Garmin Connect account.

### **Hartslag verzenden naar Garmin® toestellen**

U kunt uw hartslaggegevens verzenden vanaf uw vívoactive HR toestel en bekijken op gekoppelde Garmin toestellen. U kunt bijvoorbeeld uw hartslaggegevens verzenden naar een Edge® toestel tijdens het fietsen of naar een VIRB actiecamera tijdens een activiteit.

**OPMERKING:** Het verzenden van hartslaggegevens verkort de levensduur van batterij.

- **1** Houd  $\equiv$  ingedrukt.
- **2** Selecteer **Instellingen** > **Sensors** > **Hartslag** > **Zend hartslag uit**.
- **3** Begin een activiteit (*[Een activiteit starten](#page-8-0)*, pagina 5). Het vívoactive HR toestel begint uw hartslaggegevens te verzenden.
- **4** Koppel uw vívoactive HR toestel met uw Garmin ANT+ compatibele toestel.

**OPMERKING:** De aanwijzingen voor het koppelen verschillen voor ieder Garmin compatibel toestel. Raadpleeg uw gebruikershandleiding.

### **Tips voor onregelmatige hartslaggegevens**

Als hartslaggegevens onregelmatig zijn of niet worden weergegeven, kunt u deze tips proberen.

- Zorg dat uw onderarm schoon en droog is voordat u het toestel omdoet.
- Zorg dat de huid onder het toestel niet is ingesmeerd met zonnebrandcrème.
- Draag het toestel om uw pols, boven uw polsgewricht. Het toestel dient stevig vast te zitten, maar niet te strak. **OPMERKING:** U kunt ook proberen om het toestel hoger om uw onderarm te dragen of om uw andere arm.
- Voer gedurende 5 tot 10 minuten een warming-up uit en meet uw hartslag voordat u aan uw workout begint.

**OPMERKING:** Voer bij koud weer de warming-up binnen uit.

• Spoel het toestel na elke training af met schoon water.

#### **Herstelhartslag**

Als u traint met een hartslagmeter, kunt u na elke activiteit uw herstelhartslag controleren. Uw herstelhartslag is het verschil tussen uw hartslag tijdens de training en uw hartslag twee minuten na het einde van de training. Voorbeeld: Na een normale training stopt u de timer. Uw hartslag is 140 bpm. Na twee minuten rust of coolingdown is uw hartslag 90 bpm. Uw herstelhartslag is dan 50 bpm (140 min 90). Onderzoek heeft uitgewezen dat er een verband is tussen herstelhartslag en hartconditie. In het algemeen geldt dat hoe hoger de herstelhartslagwaarde is, hoe gezonder het hart.

**TIP:** De beste resultaten worden verkregen wanneer u gedurende twee minuten stopt met bewegen, terwijl het toestel uw herstelhartslagwaarde berekent. Nadat deze waarde wordt weergegeven, kunt u de activiteitgegevens opslaan of verwijderen.

## **Widgets**

Uw toestel wordt geleverd met vooraf geïnstalleerde widgets die u direct informatie geven. Voor sommige widgets is een Bluetooth verbinding met een compatibele smartphone vereist.

Sommige widgets zijn standaard niet zichtbaar. U kunt deze handmatig toevoegen aan de widgetlijst.

- **Meldingen**: Waarschuwt u bij inkomende oproepen, smsberichten, updates van sociale netwerken en meer volgens de meldingsinstellingen op uw smartphone.
- **Agenda**: Geeft de in uw smartphone agenda geplande afspraken weer.
- <span id="page-7-0"></span>**Muziekbediening**: Hiermee kunt u de muziekspeler op uw smartphone bedienen.
- **Weer**: Geeft de huidige temperatuur en weersverwachting weer.
- **Mijn dag**: Geeft een dynamisch overzicht van uw activiteiten van vandaag. Hierin staan uw laatst vastgelegde sport, minuten intensieve training, opgelopen trappen, stappentelling, verbrande calorieën en meer.
- **Activiteiten volgen**: Houdt dagelijks het aantal stappen dat u zet, uw stapdoel, de afgelegde afstand, het aantal verbrande calorieën en uw slaapstatistieken bij.
- **Minuten intensieve training**: Houdt de tijd bij die u besteedt aan activiteiten bij gemiddelde tot intensieve inspanning, het aantal minuten dat u wekelijks wilt besteden aan intensieve activiteiten en uw vorderingen om dat doel te halen.
- **Hartslag**: Geeft uw huidige hartslag in slagen per minuut (bpm), de laagste hartslag in rust gedurende de dag en een grafiek van uw hartslag weer.
- **Laatste sport**: Geeft een kort overzicht weer van uw laatst vastgelegde sport en uw totale afstand van die week.
- **VIRB bedieningselementen**: Hiermee kunt u de camera bedienen als u een VIRB toestel hebt gekoppeld met uw vívoactive HR toestel.

**Calorieën**: Geeft uw caloriegegevens weer voor de huidige dag. **Golf**: Geeft uw golfgegevens weer voor uw laatste ronde.

### **Widgets weergeven**

Veeg omlaag of omhoog op de watch face.

#### **De widgetlijst aanpassen**

- $1$  Houd  $\equiv$  ingedrukt.
- **2** Selecteer **Instellingen** > **Widgets**.
- **3** Selecteer een optie:
	- Selecteer een item om dit te tonen of te verbergen in de lijst met apps of om deze lijst opnieuw te rangschikken.
	- Selecteer **Voeg widgets toe** om een item toe te voegen aan de widgetlijst.

#### **Connect IQ functies**

U kunt aan uw horloge Connect IQ functies toevoegen van Garmin en andere leveranciers via de Garmin Connect Mobile app. U kunt uw toestel aanpassen met wijzerplaten, gegevensvelden, widgets en apps.

**Wijzerplaten**: Hiermee kunt u de stijl van de klok aanpassen.

- **Gegevensvelden**: Hiermee kunt u nieuwe gegevensvelden downloaden die sensors, activiteiten en historische gegevens op andere manieren presenteren. U kunt Connect IQ gegevensvelden toevoegen aan ingebouwde functies en pagina's.
- **Widgets**: Hiermee kunt u direct informatie bekijken, zoals sensorgegevens en meldingen.
- **Apps**: Voegen interactieve functies toe aan uw horloge, zoals nieuwe soorten buiten- en fitnessactiviteiten.

#### *Connect IQ functies downloaden*

Voordat u Connect IQ functies kunt downloaden via de Garmin Connect Mobile app, moet u uw vívoactive HR toestel koppelen met uw smartphone.

- **1** Selecteer in de instellingen van de Garmin Connect Mobile app de optie **Connect IQ Store**.
- **2** Selecteer zo nodig uw toestel.
- **3** Selecteer een Connect IQ functie.
- **4** Volg de instructies op het scherm.

#### *Connect IQ functies downloaden via uw computer*

- **1** Sluit het toestel met een USB-kabel aan op uw computer.
- **2** Ga naar [garminconnect.com](http://www.garminconnect.com) en meld u aan.
- **3** Selecteer in de widget op uw toestel **Connect IQ Store**.
- **4** Selecteer een Connect IQ functie en download deze.
- **5** Volg de instructies op het scherm.

### **Over Mijn dag**

De widget Mijn dag bevat een dagelijks snapshot van uw activiteiten. Deze dynamische samenvatting wordt gedurende de dag bijgewerkt. Zodra u een trap oploopt of een activiteit vastlegt, wordt dat weergegeven in de widget. Hierin staan uw laatst vastgelegde sport, minuten intensieve training van de week, opgelopen trappen, stappentelling, verbrande calorieën en meer. U kunt in het aanraakscherm tikken op een optie om de nauwkeurigheid te verbeteren of meer gegevens weer te geven.

### **Minuten intensieve training**

Om uw gezondheid te verbeteren, adviseren organisaties als de U.S. Centers for Disease Control and Prevention, de American Heart Association® en de World Health Organization, ten minste 150 minuten activiteit per week met gemiddelde inspanning, zoals wandelen met verende tred, of 75 minuten activiteit per week met intensieve inspanning, zoals hardlopen.

Het toestel registreert de intensiviteit van uw activiteit en de tijd die u besteedt aan activiteiten van gemiddelde tot hoge intensiviteit (hartslaggegevens zijn vereist). Om het aantal minuten dat u per week wilt besteden aan een intensieve activiteit te behalen, moet u deelnemen aan ten minste 10 opeenvolgende activiteiten van gemiddelde tot hoge intensiviteit. Het toestel telt het aantal minuten gemiddelde intensiviteit op bij het aantal minuten hoge intensiviteit. Tijdens het optellen wordt het totale aantal minuten hoge intensiviteit verdubbeld.

#### **Minuten intensieve training opbouwen**

Uw vívoactive HR toestel berekent het aantal minuten intensieve training door uw hartslaggegevens tijdens een activiteit te vergelijken met uw gemiddelde hartslag in rust. Als de hartslag is uitgeschakeld, berekent het toestel het aantal minuten gemiddelde inspanning door het aantal stappen per minuut te analyseren.

- Begin een activiteit met tijdmeting voor de meest nauwkeurige berekening van het aantal minuten intensieve training.
- Sport minimaal 10 minuten bij een gemiddeld of inspannend intensiteitsniveau.

### **Activiteiten volgen**

#### **De bewegingswaarschuwing gebruiken**

Langdurig zitten kan leiden tot ongewenste veranderingen in uw metabolisme. De bewegingswaarschuwingen sporen u aan om te blijven bewegen. Na een uur inactiviteit worden Beweeg! en de rode balk weergegeven. Vervolgens verschijnen extra segmenten in de balk na elke volgende 15 minuten inactiviteit. Het toestel trilt ook als het trilsignaal is ingeschakeld (*[Systeeminstellingen](#page-15-0)*, pagina 12).

Maak een korte wandeling (minimaal enkele minuten) om de waarschuwing te verwijderen.

#### **Automatisch doel**

Uw toestel maakt automatisch een dagelijks stapdoel dat is gebaseerd op uw voorgaande activiteitenniveaus. Wanneer u tijdens de dag beweegt, toont het toestel hoe u het aantal stappen van uw stapdoel nadert  $\odot$ .

<span id="page-8-0"></span>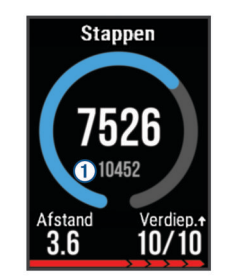

Als u de functie Automatisch doel niet wilt gebruiken, kunt u een persoonlijk stapdoel instellen via uw Garmin Connect account.

#### **Het aantal stappen en opgelopen trappen weergeven**

- **1** Veeg op de watch face omhoog of omlaag om de stappenwidget weer te geven.
- **2** Tik op het aanraakscherm om het totale aantal stappen per dag van de afgelopen zeven dagen weer te geven.
- **3** Veeg omhoog om te zien hoe veel trappen u elke dag bent op- en afgelopen.

#### **Slaap bijhouden**

Het toestel registreert de bewegingen die u maakt in uw slaap. Slaapstatistieken omvatten het totale aantal uren slaap, slaapniveaus en perioden van beweging tijdens de slaap. U kunt uw normale slaaptijden instellen in de gebruikersinstellingen van uw Garmin Connect account. U kunt uw slaapstatistieken inzien via uw Garmin Connect account.

#### **Activiteiten volgen uitschakelen**

Als u het volgen van activiteiten uitschakelt, worden het aantal stappen, het aantal opgelopen trappen, het aantal minuten intensieve training, uw slaaptijd en Move IQ gebeurtenissen niet vastgelegd.

- 1 Houd ingedrukt.
- **2** Selecteer **Instellingen** > **Activiteiten volgen** > **Status** > **Uit**.

#### **De weerwidget bekijken**

- **1** Veeg over de watch face om de weerwidget weer te geven.
- **2** Tik op het aanraakscherm om weergegevens per uur en dag te bekijken.
- **3** Blader omlaag om weergegevens per dag te bekijken.

### **VIRB afstandsbediening**

Met de VIRB afstandsbediening kunt u uw VIRB actiecamera op afstand bedienen met uw toestel. Ga naar [www.garmin.com](http://www.garmin.com/VIRB) [/VIRB](http://www.garmin.com/VIRB) om een VIRB actiecamera te kopen.

#### **Een VIRB actiecamera bedienen**

Voordat u de VIRB afstandsbediening kunt gebruiken, moet u de instelling voor de afstandsbediening op uw VIRB camera inschakelen. Raadpleeg de *VIRB serie gebruikershandleiding*  voor meer informatie. U moet ook instellen dat de VIRB widget wordt weergegeven in de widgetlijst (*[De widgetlijst aanpassen](#page-7-0)*, [pagina 4\)](#page-7-0).

- **1** Schakel uw VIRB camera in.
- **2** Veeg over uw vívoactive HR toestel om de VIRB widget weer te geven.
- **3** Wacht totdat het toestel verbinding maakt met uw VIRB camera.
- **4** Selecteer een optie:
	- Tik op het aanraakscherm om video op te nemen. De opnametijd wordt weergegeven op het vívoactive HR scherm.
	- Tik op het aanraakscherm om te stoppen met het opnemen van video.

• Veeg naar rechts en tik op het aanraakscherm om een foto te nemen.

# **Apps**

 $U$  kunt  $\equiv$  selecteren om de apps op uw toestel weer te geven. Voor sommige apps is een Bluetooth verbinding met een compatibele smartphone vereist.

- **Activiteiten**: Uw toestel is geleverd met een aantal vooraf geladen apps voor fitness- en buitensportactiviteiten zoals hardlopen, fietsen, zwemmen, golfen en meer.
- **Vind mijn telefoon**: U kunt deze vooraf geladen app gebruiken om een kwijtgeraakte telefoon die met uw toestel is gekoppeld, terug te vinden met behulp van Bluetooth draadloze technologie.

### **Activiteiten**

Uw toestel kan worden gebruikt voor binnen-, buiten-, sport- en fitnessactiviteiten. Wanneer u een activiteit start, worden de sensorgegevens weergegeven en vastgelegd op uw toestel. U kunt activiteiten opslaan en delen met de Garmin Connect community.

U kunt ook Connect IQ activiteiten-apps aan uw toestel toevoegen via uw Garmin Connect account (*[Connect IQ](#page-7-0)  functies*[, pagina 4](#page-7-0)).

#### **Een activiteit starten**

Als u een activiteit start, wordt GPS automatisch ingeschakeld (indien vereist). Als u de activiteit stopt, schakelt het toestel over op de horlogemodus.

- 1 Selecteer  $\equiv$
- **2** Selecteer een activiteit.
- **3** Volg indien nodig de instructies op het scherm om meer informatie in te voeren.
- **4** Wacht indien nodig totdat het toestel een verbinding heeft gemaakt met uw ANT+ sensors.
- **5** Indien voor de activiteit GPS is vereist, gaat u naar buiten en wacht u totdat het toestel satellieten heeft gevonden.
- **6** Selecteer om de timer te starten.

**OPMERKING:** Het toestel begint pas met het vastleggen van uw activiteitsgegevens nadat de timer is gestart.

#### *De ronde-knop inschakelen*

 $U$  kunt  $\blacktriangleleft$  aanpassen en als een ronde-knop laten werken tijdens activiteiten met tijdmeting, zoals hardlopen en fietsen.

- 1 Selecteer ...
- **2** Selecteer een activiteit.

**OPMERKING:** Deze functie is niet beschikbaar voor alle activiteiten.

- $3$  Houd  $\equiv$  ingedrukt.
- **4** Selecteer de naam van de activiteit boven in het scherm.
- **5** Selecteer **Ronden** > **Ronde-toets**.

De ronde-knop blijft tijdens de geselecteerde activiteit ingeschakeld, totdat u deze uitschakelt.

#### *Een activiteit stoppen*

- 1 Selecteer ...
- **2** Selecteer een optie:
	- Als u de activiteit wilt opslaan en wilt terugkeren naar de horlogemodus, selecteert u $\blacktriangleright$ .
	- Als u de activiteit wilt weggooien en wilt terugkeren naar de horlogemodus, selecteert u $\bm{\times}$ .

#### <span id="page-9-0"></span>**Hardlopen**

#### *Hardlopen*

Voordat u een ANT+ sensor kunt gebruiken tijdens het hardlopen, moet de sensor zijn gekoppeld met uw toestel (*[ANT+](#page-16-0) [sensors koppelen](#page-16-0)*, pagina 13).

- **1** Bevestig uw ANT+ sensors, zoals een voetsensor of hartslagmeter (optioneel).
- 2 Selecteer  $-$
- **3** Selecteer **Hardlopen**.
- **4** Als u optionele ANT+ sensors gebruikt, wacht u totdat het toestel en de sensors zijn verbonden.
- **5** Ga naar buiten en wacht tot het toestel satellieten heeft gevonden.
- **6** Selecteer om de timer te starten. De geschiedenis wordt alleen vastgelegd als de timer is gestart.
- **7** Start de activiteit.
- **8** Selecteer **in** om ronden vast te leggen (optioneel) (*[Auto Lap](#page-14-0)*, [pagina 11\)](#page-14-0).
- **9** Veeg omhoog of omlaag om door gegevensschermen te bladeren.
- **10** Nadat u uw activiteit hebt voltooid, selecteert  $u = \sqrt{$  om de activiteit op te slaan.

#### **Fietsen**

#### *Een rit maken*

Voordat u een ANT+ sensor kunt gebruiken voor uw rit, moet de sensor zijn gekoppeld met uw toestel (*[ANT+ sensors koppelen](#page-16-0)*, [pagina 13\)](#page-16-0).

- **1** Koppel uw ANT+ sensors, zoals een hartslagmeter-, snelheid- of cadanssensor (optioneel).
- 2 Selecteer -
- **3** Selecteer **Fietsen**.
- **4** Als u optionele ANT+ sensors gebruikt, wacht u totdat het toestel en de sensors zijn verbonden.
- **5** Ga naar buiten en wacht tot het toestel satellieten heeft gevonden.
- **6** Selecteer om de timer te starten. De geschiedenis wordt alleen vastgelegd als de timer is gestart.
- **7** Start de activiteit.
- **8** Veeg omhoog of omlaag om door gegevensschermen te bladeren.
- **9** Nadat u uw activiteit hebt voltooid, selecteert  $u = \frac{1}{2}$  om de activiteit op te slaan.

#### **Wandelen**

### *Wandelen*

Voordat u een ANT+ sensor kunt gebruiken voor uw wandeling, moet de sensor zijn gekoppeld met uw toestel (*[ANT+ sensors](#page-16-0) koppelen*[, pagina 13](#page-16-0)).

- **1** Bevestig uw ANT+ sensors, zoals een voetsensor of hartslagmeter (optioneel).
- 2 Selecteer  $=$
- **3** Selecteer **Wandelen**.
- **4** Als u optionele ANT+ sensors gebruikt, wacht u totdat het toestel en de sensors zijn verbonden.
- **5** Ga naar buiten en wacht tot het toestel satellieten heeft gevonden.
- **6** Selecteer om de timer te starten. De geschiedenis wordt alleen vastgelegd als de timer is gestart.
- **7** Start de activiteit.
- **8** Veeg omhoog of omlaag om door gegevensschermen te bladeren.
- **9** Nadat u uw activiteit hebt voltooid, selecteert  $u \rightarrow \checkmark$  om de activiteit op te slaan.

#### **Zwemmen**

### *LET OP*

Het toestel is uitsluitend bedoeld voor zwemmen aan de oppervlakte. Duiken met het toestel kan schade aan het toestel veroorzaken en leidt ertoe dat de garantie komt te vervallen.

**OPMERKING:** Het toestel kan geen hartslag vastleggen tijdens het zwemmen.

#### *Zwemmen in het zwembad*

**OPMERKING:** Hartslag aan de pols is niet beschikbaar tijdens het zwemmen.

- 1 Selecteer ...
- **2** Selecteer **Zwembad**.
- **3** Selecteer de grootte van uw bad of voer een aangepaste grootte in.
- **4** Selecteer **om** de timer te starten. De geschiedenis wordt alleen vastgelegd als de timer is gestart.
- **5** Start de activiteit.

Het toestel legt automatisch de zwemintervallen en de banen vast.

- **6** Als u rust, selecteer dan **o** om de timer te pauzeren. Het scherm verandert van kleur en het rustscherm wordt weergegeven.
- **7** Selecteer **om** de timer opnieuw te starten.
- **8** Als u klaar bent met de activiteit, houdt  $u =$  ingedrukt en selecteert u $\vee$ .

#### *Grootte van bad instellen*

- 1 Selecteer $=$
- **2** Selecteer **Zwembad**.
- $3$  Houd  $\equiv$  ingedrukt.
- **4** Selecteer de naam van de activiteit boven in het scherm.
- **5** Selecteer **Grootte van bad**.
- **6** Selecteer de grootte van uw bad of voer een aangepaste grootte in.

#### *Zwemtermen*

**Baan**: Eén keer de lengte van het zwembad.

- **Interval**: Een of meer opeenvolgende banen. Een nieuwe interval begint na een rustperiode.
- **Slaglengte**: Elke keer dat uw arm waaraan het toestel is bevestigd een volledige cyclus voltooid, wordt er een slag geteld.
- **Swolf**: Uw swolfscore is de som van de tijd voor één baanlengte plus het aantal slagen voor die baan. Bijvoorbeeld 30 seconden plus 15 slagen levert een swolfscore van 45 op. Swolf is een meeteenheid voor zwemefficiency en, net als bij golf, een lage score is beter dan een hoge.

#### **Golfen**

#### *Golfen*

Voordat u een baan voor de eerste keer speelt, moet u deze downloaden via de Garmin Connect Mobile app (*[Connected](#page-5-0) functies*[, pagina 2](#page-5-0)). Banen die van de Garmin Connect Mobile app zijn gedownload, worden automatisch bijgewerkt.

- 1 Selecteer ...
- **2** Selecteer **Golf**.
- <span id="page-10-0"></span>**3** Ga naar buiten en wacht tot het toestel satellieten heeft gevonden.
- **4** Selecteer een koers.

U kunt door de gegevensschermen voor elke hole bladeren. Het toestel schakelt automatisch over naar de volgende hole wanneer u daar naartoe gaat.

**5** Als u klaar bent met de activiteit, houdt  $u =$  ingedrukt en selecteert u **Einde van ronde**.

#### *Hole-informatie*

Omdat pinlocaties veranderen, berekent het toestel de afstand tot het begin, midden en einde van de green, maar niet de pinlocatie zelf.

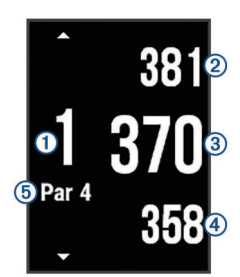

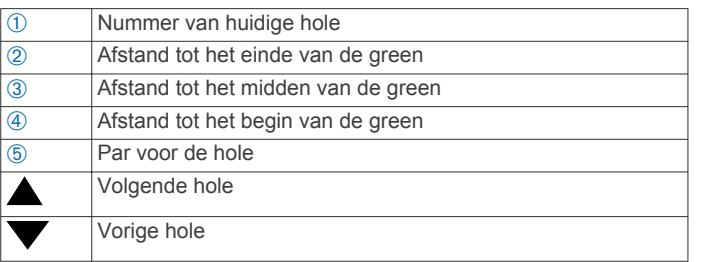

#### *Layup- en dogleg-afstanden weergeven*

U kunt een lijst met layup- en dogleg-afstanden weergeven voor par 4 en 5 holes.

Veeg naar links of rechts totdat de layup- en dogleginformatie wordt weergegeven.

**OPMERKING:** afstanden worden uit de lijst verwijderd wanneer u deze passeert.

#### *De afstandteller gebruiker*

U kunt de afstandteller gebruiken om de afgelegde afstand, het aantal stappen en de tijd vast te leggen. De afstandteller start en stopt automatisch wanneer u een ronde start of stopt.

- **1** Veeg naar links of rechts tot de afstandteller wordt weergegeven.
- **2** Houd indien nodig ingedrukt en selecteer **Kilometerteller resetten** om de afstandteller weer op nul te zetten.

#### *Score bijhouden*

- 1 Houd ingedrukt op het scherm met informatie over de hole.
- **2** Selecteer **Score bijhouden**.

De scorekaart wordt weergegeven wanneer u op de green staat.

- **3** Selecteer  $\equiv$  of  $\equiv$  om de score in te stellen.
- 4 Selecteer $\blacktriangledown$ .

Uw totale score wordt bijgewerkt.

#### *Scores herzien*

- **1** Houd ingedrukt op het scherm met informatie over de hole.
- **2** Selecteer **Scorekaart** en selecteer een hole.
- **3** Selecteer  $\equiv$  of  $\equiv$  om de score voor die hole te wijzigen.

#### 4 Selecteer  $\checkmark$ .

Uw totale score wordt bijgewerkt.

#### *Een shot meten*

- **1** Sla de bal en kijk waar deze landt.
- 2 Selecteer  $\equiv$
- **3** Loop of rijd rechtstreeks naar de bal. De afstand wordt automatisch opnieuw ingesteld wanneer u naar de volgende hole gaat.
- **4** U kunt indien nodig op elk gewenst moment ingedrukt houden en **Nieuwe slag** selecteren om de afstand opnieuw in te stellen.

#### **Watersporten**

#### *Een roeiactiviteit starten*

- **1** Selecteer .
- **2** Selecteer **Roeien**.
- **3** Ga naar buiten en wacht tot het toestel satellieten heeft gevonden.
- **4** Selecteer om de timer te starten.

De geschiedenis wordt alleen vastgelegd als de timer is gestart.

- **5** Start de activiteit.
- **6** Veeg omhoog of omlaag om door gegevensschermen te bladeren.
- **7** Nadat u uw activiteit hebt voltooid, selecteert  $u = \frac{1}{2}$  om de activiteit op te slaan.

#### *Een peddelsurfactiviteit starten*

- 1 Selecteer $=$ .
- **2** Selecteer **Peddelsurfen**.
- **3** Ga naar buiten en wacht tot het toestel satellieten heeft gevonden.
- **4** Selecteer om de timer te starten.

De geschiedenis wordt alleen vastgelegd als de timer is gestart.

- **5** Start de activiteit.
- **6** Veeg omhoog of omlaag om door gegevensschermen te bladeren.
- **7** Nadat u uw activiteit hebt voltooid, selecteert  $u \rightarrow \checkmark$  om de activiteit op te slaan.

#### **Skiën**

#### *Crosscountry skiën*

- **1** Selecteer .
- **2** Selecteer **XC-ski**.
- **3** Ga naar buiten en wacht tot het toestel satellieten heeft gevonden.
- **4** Selecteer om de timer te starten.
	- De geschiedenis wordt alleen vastgelegd als de timer is gestart.
- **5** Start de activiteit.
- **6** Veeg omhoog of omlaag om door gegevensschermen te bladeren.
- **7** Nadat u uw activiteit hebt voltooid, selecteert  $u = \sqrt{2}$  om de activiteit op te slaan.

#### *Skiën of snowboarden*

- 1 Selecteer  $\equiv$
- **2** Selecteer **Ski/Board**.
- **3** Ga naar buiten en wacht tot het toestel satellieten heeft gevonden.
- **4** Selecteer om de timer te starten.
	- De geschiedenis wordt alleen vastgelegd als de timer is gestart.
- **5** Start de activiteit.

<span id="page-11-0"></span>De functie Automatische afdaling is standaard ingeschakeld. Bij deze functie worden nieuwe afdalingen automatisch geregistreerd op basis van uw bewegingen. De timer wordt gepauzeerd wanneer u niet meer afdaalt en wanneer u in de skilift staat. De timer blijft in de pauzestand staan zolang u in de skilift bent.

- **6** Vervolg zo nodig de afdaling om de timer weer te starten.
- **7** Veeg omhoog of omlaag om door gegevensschermen te bladeren.
- **8** Nadat u uw activiteit hebt voltooid, selecteert  $u = \frac{1}{2}$  om de activiteit op te slaan.

#### **Binnenactiviteiten**

Het vívoactive HR toestel kan worden gebruikt voor training binnenshuis, zoals hardlopen op een binnenbaan of fietsen op een hometrainer.

Bij binnenactiviteiten wordt GPS uitgeschakeld. Als hardlopen of wandelen met GPS is uitgeschakeld, worden snelheid, afstand en cadans berekend met behulp van de versnellingsmeter in het toestel. De versnellingsmeter voert automatisch een kalibratie uit. De nauwkeurigheid van de snelheid-, afstand- en cadansgegevens verbetert na een aantal hardloopsessies of wandelingen in de buitenlucht met behulp van GPS.

#### **Een aangepaste activiteit maken**

- 1 Selecteer  $\equiv$
- **2** Selecteer **Voeg nieuw toe**.
- **3** Selecteer een activiteittype.
- **4** Selecteer een accentkleur.
- **5** Selecteer een naam of voer een aangepaste naam in. Identieke activiteitnamen zijn voorzien van een nummer. Bijvoorbeeld: Wandeling(2).
- **6** Selecteer een optie:
	- Selecteer **Gebruik standaard** om uw aangepaste activiteit te maken op basis van de standaardinstellingen.
	- Selecteer een kopie van een bestaande activiteit om uw aangepaste activiteit te maken op basis van een van uw opgeslagen activiteiten.

#### *De lijst met apps aanpassen*

- 1 Houd ingedrukt.
- **2** Selecteer **Instellingen** > **Apps**.
- **3** Selecteer een optie:
	- Selecteer een item om dit te tonen of te verbergen in de lijst met apps of om deze lijst opnieuw te rangschikken.
	- Selecteer **Voeg apps toe** om een item toe te voegen aan de lijst met apps.

## **Navigatie**

Gebruik de GPS-navigatiefuncties van uw toestel om locaties op te slaan, naar locaties te navigeren en uw weg naar huis te vinden.

### **Uw locatie markeren**

Een locatie is een punt dat u vastlegt en in het toestel opslaat. Als u oriëntatiepunten wilt onthouden of wilt terugkeren naar een bepaald punt, markeer dan de locatie op de kaart.

- **1** Ga naar de plaats waar u een locatie wilt markeren.
- **2** Houd ingedrukt.
- **3** Selecteer **Navigatie** > **Locatie opslaan**.

De locatie-informatie wordt weergegeven.

4 Selecteer ...

#### **Een locatie verwijderen**

- **1** Houd  $\equiv$  ingedrukt.
- **2** Selecteer **Navigatie** > **Opgeslagen locaties**.
- **3** Selecteer een locatie.
- **4** Selecteer **Wis** > **Ja**.

### **Naar een opgeslagen locatie navigeren**

Voordat u naar een opgeslagen locatie kunt navigeren, dient uw toestel satellieten te zoeken.

- $1$  Houd  $\equiv$  ingedrukt.
- **2** Selecteer **Navigatie** > **Opgeslagen locaties**.
- **3** Selecteer een locatie en selecteer **Ga naar**.
- **4** Selecteer een activiteit.

Het kompas wordt weergegeven.

**5** Beweeg naar voren.

De kompaspijl wijst naar de opgeslagen locatie.

**TIP:** Voor nauwkeurigere navigatie kunt u uw toestel in de richting draaien waarin u navigeert.

**6** Selecteer om de timer te starten.

### **Terug naar startlocatie navigeren**

Voordat u terug kunt navigeren naar uw startlocatie, moet u satellieten zoeken, de timer starten en uw activiteit starten.

U kunt tijdens uw activiteit op elk gewenst moment terugkeren naar uw startlocatie. Als u bijvoorbeeld hardloopt in een nieuwe stad en de weg terug naar het vertrekpunt of het hotel niet meer weet, kunt u terug navigeren naar uw startlocatie. Deze functie is niet beschikbaar voor alle activiteiten.

- 1 Houd ingedrukt.
- **2** Selecteer **Navigatie** > **Ga naar start**.

Het kompas wordt weergegeven.

**3** Beweeg naar voren.

De pijl van het kompas wijst naar uw startpunt.

**TIP:** Voor nauwkeurigere navigatie kunt u uw toestel in de richting draaien waarin u navigeert.

#### **Stoppen met navigeren**

- **1** Houd  $\equiv$  ingedrukt.
- **2** Selecteer **Navigatie stoppen**.

#### **Kompas**

Het toestel is voorzien van een kompas met drie assen en automatische kalibratie. De kompasfuncties en -weergave veranderen op basis van uw activiteit, of GPS is ingeschakeld en of u naar een bestemming navigeert.

#### **Het kompas handmatig kalibreren**

#### *LET OP*

Kalibreer het elektronische kompas buiten. Zorg dat u zich niet in de buurt bevindt van objecten die invloed uitoefenen op magnetische velden, zoals voertuigen, gebouwen of elektriciteitskabels.

Het toestel is al gekalibreerd in de fabriek en het maakt standaard gebruik van automatische kalibratie. Als uw kompas niet goed werkt, bijvoorbeeld nadat u lange afstanden hebt afgelegd of na extreme temperatuurveranderingen, kunt u het handmatig kalibreren.

- **1** Houd  $\equiv$  ingedrukt.
- **2** Selecteer **Instellingen** > **Sensors** > **Kompas** > **Kalibreer** > **Start**.
- **3** Volg de instructies op het scherm.

# **Geschiedenis**

<span id="page-12-0"></span>U kunt tot 14 dagen aan activiteit- en hartslaggegevens en maximaal zeven activiteiten met tijdmeting op uw toestel opslaan. U kunt uw laatste zeven activiteiten met tijdmeting op uw toestel bekijken. U kunt uw gegevens synchroniseren om via uw Garmin Connect account een onbeperkt aantal activiteiten, activiteit- en hartslaggegevens te bekijken (*Gebruik van Garmin Connect Mobile*, pagina 9) (*[Garmin Connect op uw computer](#page-13-0)  gebruiken*[, pagina 10](#page-13-0)).

Als het geheugen van toestel vol is, worden de oudste gegevens overschreven.

### **Werken met de geschiedenis**

- 1 Houd ingedrukt.
- **2** Selecteer **Geschiedenis**.
- **3** Selecteer een activiteit.
- **4** Selecteer een optie:
	- Selecteer **Details** om aanvullende informatie over de activiteit weer te geven.
	- Selecteer **Ronden** om een ronde te selecteren en extra informatie weer te geven over elke ronde.
	- Selecteer Wis om de geselecteerde activiteit te verwijderen.

#### **Tijd in elke hartslagzone weergeven**

Voordat u hartslagzonegegevens kunt weergeven, dient u een activiteit met hartslag te voltooien en deze op te slaan.

Het bekijken van uw tijd in elke hartslagzone kan u helpen bij het aanpassen van uw trainingsintensiteit.

- $1$  Houd  $\equiv$  ingedrukt.
- **2** Selecteer **Geschiedenis**.
- **3** Selecteer een activiteit.
- **4** Selecteer **Tijd in zone**.

### **Persoonlijke records**

Bij het voltooien van een activiteit worden op het toestel eventuele nieuwe persoonlijke records weergegeven die u tijdens deze activiteit hebt gevestigd. Tot de persoonlijke records behoren uw snelste tijd over verschillende standaardloopafstanden, alsmede de langste hardloopsessie of rit.

#### **Uw persoonlijke records weergeven**

- $1$  Houd  $\equiv$  ingedrukt.
- **2** Selecteer **Instellingen** > **Records**.
- **3** Selecteer een sport.
- **4** Selecteer een record.
- **5** Selecteer **Bekijk record**.

### **Een persoonlijk record herstellen**

U kunt elk persoonlijk record terugzetten op de vorige waarde.

- **1** Houd  $\equiv$  ingedrukt.
- **2** Selecteer **Instellingen** > **Records**.
- **3** Selecteer een sport.
- **4** Selecteer een record.
- **5** Selecteer **Vorige** > **Ja**.

**OPMERKING:** Opgeslagen activiteiten worden op deze manier niet gewist.

### **Een persoonlijk record verwijderen**

- 1 Houd ingedrukt.
- **2** Selecteer **Instellingen** > **Records**.
- **3** Selecteer een sport.
- **4** Selecteer een record.
- **5** Selecteer **Wis record** > **Ja**. **OPMERKING:** Opgeslagen activiteiten worden op deze manier niet gewist.

#### **Alle persoonlijke records verwijderen**

- 1 Houd ingedrukt.
- **2** Selecteer **Instellingen** > **Records**.
- **3** Selecteer een sport.
- **4** Selecteer een record.
- **5** Selecteer **Wis alle records** > **Ja**.

**OPMERKING:** Opgeslagen activiteiten worden op deze manier niet gewist.

### **Garmin Connect**

U kunt contact houden met uw vrienden via uw Garmin Connect account. Garmin Connect biedt u de hulpmiddelen om te volgen, te analyseren, te delen en elkaar aan te moedigen. Leg de prestaties van uw actieve lifestyle vast, zoals hardloopsessies, wandelingen, fietstochten, zwemsessies, hikes, golfresultaten en meer. Garmin Connect kunt u ook gebruiken om online statistieken bij te houden en de golfresultaten van al uw ronden te analyseren en te delen. Meld u aan voor een gratis account op [www.garminconnect.com/start.](http://www.garminconnect.com/start)

- **Uw activiteiten opslaan**: Nadat u een activiteit met tijdmeting met uw toestel hebt voltooid en opgeslagen, kunt u die activiteit uploaden naar uw Garmin Connect account en zo lang bewaren als u wilt.
- **Uw gegevens analyseren**: U kunt meer gedetailleerde informatie over uw fitness- en buitensportactiviteiten weergeven, zoals tijd, afstand, hartslag, verbrande calorieën, cadans, een bovenaanzicht van de kaart en tempo- en snelheidsgrafieken. U kunt meer gedetailleerde informatie over uw golfprestaties weergeven, zoals scorekaarten, statistieken en baaninformatie. U kunt ook instelbare rapporten weergeven.

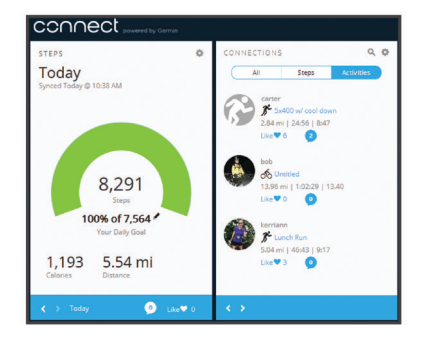

- **Uw voortgang volgen**: U kunt uw dagelijkse aantal stappen bijhouden, uzelf vergelijken met uw connecties en uw doelen behalen.
- **Uw activiteiten delen**: U kunt contact houden met vrienden en elkaars activiteiten volgen of koppelingen naar uw activiteiten plaatsen op uw favoriete sociale netwerksites.
- **Uw instellingen beheren**: U kunt uw toestel- en gebruikersinstellingen aanpassen via uw Garmin Connect account.
- **De Connect IQ store gebruiken**: U kunt apps, watch face, gegevensvelden en widgets downloaden.

#### **Gebruik van Garmin Connect Mobile**

U kunt al uw activiteitgegevens voor uitgebreide analyse uploaden naar uw Garmin Connect account. Via uw Garmin Connect account kunt u uw activiteit in kaart brengen en uw activiteiten delen met vrienden. U kunt automatisch uploaden inschakelen in de Garmin Connect Mobile app.

- <span id="page-13-0"></span>**1** Selecteer in het instellingenmenu van de Garmin Connect Mobile app de optie **Garmin toestellen**.
- **2** Selecteer uw vívoactive HR toestel en vervolgens **Toestelinstellingen**.
- **3** Selecteer de schakelaar om automatisch uploaden in te schakelen.

### **Garmin Connect op uw computer gebruiken**

Als u uw vívoactive HR toestel niet hebt gekoppeld met uw smartphone, kunt u al uw activiteitgegevens uploaden naar uw Garmin Connect account via uw computer.

- **1** Sluit het toestel met een USB-kabel aan op uw computer.
- **2** Ga naar [www.garminconnect.com/start.](http://www.garminconnect.com/start)
- **3** Volg de instructies op het scherm.

# **Garmin Move IQ™ gebeurtenissen**

De functie Move IQ detecteert automatisch activiteitspatronen van minimaal 10 minuten, zoals fietsen of hardlopen. U kunt het type en de duur van de gebeurtenis weergeven op uw Garmin Connect tijdlijn, maar deze worden niet weergegeven in uw lijst met activiteiten, snapshots of nieuwsfeed. U kunt een activiteit met tijdmeting vastleggen op uw toestel als u meer details en nauwkeurigheid wenst.

# **Uw toestel aanpassen**

### **De watch face wijzigen**

U kunt de standaard digitale watch face gebruiken of een Connect IQ watch face (*[Connect IQ functies](#page-7-0)*, pagina 4).

- **1** Houd  $\equiv$  ingedrukt in de watch face.
- **2** Selecteer **Watch faces**.
- **3** Selecteer een optie.

### **Uw gebruikersprofiel instellen**

U kunt uw instellingen bijwerken, zoals geslacht, geboortejaar, lengte, gewicht, pols en hartslagzones (*[Uw hartslagzones](#page-6-0)  instellen*[, pagina 3\)](#page-6-0). Het toestel gebruikt deze informatie om nauwkeurige trainingsgegevens te berekenen.

- $1$  Houd  $\equiv$  ingedrukt.
- **2** Selecteer **Instellingen** > **Gebruikersprofiel**.
- **3** Selecteer een optie.

### **App-instellingen**

Met de volgende instellingen kunt u uw apps aanpassen aan uw trainingsbehoeften. U kunt bijvoorbeeld gegevensschermen aanpassen en waarschuwingen en trainingsfuncties inschakelen.

#### **Gegevensschermen aanpassen**

U kunt gegevensschermen aanpassen aan uw trainingsdoelen of optionele accessoires. U kunt bijvoorbeeld op een van de gegevensschermen uw rondetempo of hartslagzone laten weergeven.

- 1 Selecteer $\equiv$ .
- **2** Selecteer een activiteit.

**OPMERKING:** Deze functie is niet beschikbaar voor alle activiteiten.

- $3$  Houd ingedrukt.
- **4** Selecteer de naam van de activiteit boven in het scherm.
- **5** Selecteer **Gegevensschermen**.
- **6** Selecteer een scherm.
- **7** Selecteer zo nodig de schakelaar om het gegevensscherm in te schakelen.

**8** Selecteer een gegevensveld om het te wijzigen.

#### **De GPS-instelling wijzigen**

Het toestel gebruikt standaard GPS om satellieten te zoeken. Om de prestaties in moeilijke omgevingen te verbeteren en de GPS-positiebepaling te versnellen, kunt u GPS en GLONASS inschakelen. Door GPS en GLONASS te gebruiken, wordt de gebruiksduur van de batterij korter dan wanneer alleen GPS wordt gebruikt.

- 1 Selecteer  $\equiv$ .
- **2** Selecteer een activiteit.

**OPMERKING:** Deze functie is niet beschikbaar voor alle activiteiten.

- **3** Houd ingedrukt.
- **4** Selecteer de naam van de activiteit boven in het scherm.
- **5** Selecteer **GPS** > **GLONASS**.

#### **Waarschuwingen**

U kunt waarschuwingen instellen voor elke activiteit om u te helpen specifieke doelen te bereiken. Sommige waarschuwingen zijn alleen beschikbaar voor specifieke activiteiten.

#### *Bereikwaarschuwingen instellen*

Een bereikwaarschuwing wordt afgegeven telkens wanneer het toestel een waarde meet die boven of onder een opgegeven waardenbereik ligt. U kunt het toestel bijvoorbeeld waarschuwingen laten geven als uw hartslag onder zone 2 of boven zone 5 komt (*[Uw hartslagzones instellen](#page-6-0)*, pagina 3).

- 1 Selecteer -
- **2** Selecteer een activiteit.

**OPMERKING:** Deze functie is niet beschikbaar voor alle activiteiten.

- $3$  Houd  $\equiv$  ingedrukt.
- **4** Selecteer de naam van de activiteit boven in het scherm.
- **5** Selecteer **Alarmen** > **Voeg nieuw toe**.
- **6** Selecteer het type waarschuwing.

Afhankelijk van uw accessoires kunt u waarschuwingen instellen voor hartslag, tempo, snelheid en cadans.

- **7** Schakel indien nodig de waarschuwing in.
- **8** Selecteer een zone of voer een waarde in voor elke waarschuwing.

Telkens als u boven of onder het opgegeven bereik komt, wordt een bericht weergegeven. Het toestel trilt ook als het trilsignaal is ingeschakeld (*[Systeeminstellingen](#page-15-0)*, pagina 12).

#### *Een terugkerende waarschuwing instellen*

Een terugkerende waarschuwing wordt afgegeven telkens wanneer het toestel een opgegeven waarde of interval registreert. U kunt bijvoorbeeld instellen dat het toestel u elke 30 minuten waarschuwt.

- 1 Selecteer $=$ .
- **2** Selecteer een activiteit.

**OPMERKING:** Deze functie is niet beschikbaar voor alle activiteiten.

- $3$  Houd  $\equiv$  ingedrukt.
- **4** Selecteer de naam van de activiteit boven in het scherm.
- **5** Selecteer **Alarmen** > **Voeg nieuw toe**.
- **6** Selecteer een optie:
	- Selecteer **Aangepast**, selecteer een bericht en selecteer een type waarschuwing.
	- Selecteer **Tijd** of **Afstand**.
- **7** Voer een waarde in.

<span id="page-14-0"></span>Telkens als u de opgegeven waarde voor een waarschuwing bereikt, wordt een bericht weergegeven. Het toestel trilt ook als het trilsignaal is ingeschakeld (*[Systeeminstellingen](#page-15-0)*, [pagina 12\)](#page-15-0).

#### *Looppauze-waarschuwingen instellen*

In bepaalde hardloopprogramma's worden regelmatige looppauzes ingelast. Tijdens een lange training kan het toestel u bijvoorbeeld waarschuwen om na vier minuten hardlopen steeds één minuut gewoon te lopen. Auto Lap® functioneert op de normale manier wanneer u gebruikmaakt van de hardloop/loopwaarschuwingen.

- 1 Selecteer  $=$
- **2** Selecteer een activiteit.

**OPMERKING:** Deze functie is niet beschikbaar voor alle activiteiten.

- $3$  Houd ingedrukt.
- **4** Selecteer de naam van de activiteit boven in het scherm.
- **5** Selecteer **Alarmen** > **Voeg nieuw toe** > **Ren/Loop**.
- **6** Voer een tijd in voor het hardloop-interval.
- **7** Voer een tijd in voor het loop-interval.

Telkens als u de opgegeven waarde voor een waarschuwing bereikt, wordt een bericht weergegeven. Het toestel trilt ook als het trilsignaal is ingeschakeld (*[Systeeminstellingen](#page-15-0)*, [pagina 12\)](#page-15-0).

#### **Auto Lap**

#### *Ronden markeren*

U kunt uw toestel instellen om de Auto Lap functie te gebruiken, waarmee na een bepaalde afstand automatisch een ronde wordt vastgelegd, of u kunt uw ronden handmatig vastleggen. Dit is handig als u uw prestaties tijdens verschillende gedeelten van een activiteit wilt vergelijken (bijvoorbeeld elke 1 mijl of 5 km).

- 1 Selecteer -
- **2** Selecteer een activiteit.

**OPMERKING:** Deze functie is niet beschikbaar voor alle activiteiten.

- $3$  Houd  $\equiv$  ingedrukt.
- **4** Selecteer de naam van de activiteit boven in het scherm.
- **5** Selecteer **Ronden**.
- **6** Selecteer een optie:
	- Selecteer de schakelaar **Auto Lap** om de functie Auto Lap in te schakelen.
	- Selecteer de schakelaar **Ronde-toets** om **te** gebruiken voor het vastleggen van een ronde tijdens een activiteit.

**TIP:** U kunt Auto Lap selecteren en een aangepaste afstand invoeren als de functie Auto Lap is ingeschakeld.

Telkens wanneer u een ronde voltooit, wordt er een bericht weergegeven met de rondetijd. Het toestel trilt ook als het trilsignaal is ingeschakeld (*[Systeeminstellingen](#page-15-0)*, pagina 12).

U kunt indien nodig de gegevensschermen aanpassen en extra rondegegevens laten weergeven (*[Gegevensschermen](#page-13-0)  aanpassen*[, pagina 10\)](#page-13-0)..

#### **Auto Pause® gebruiken**

U kunt de functie Auto Pause gebruiken om de timer automatisch te onderbreken als u stopt met bewegen of wanneer uw tempo of snelheid onder de opgegeven waarde komt. Dit is handig als er verkeerslichten of andere plaatsen voorkomen in uw activiteit waar u uw snelheid moet verlagen of moet stoppen.

**OPMERKING:** De geschiedenis wordt niet vastgelegd wanneer de timer is gestopt of gepauzeerd.

- 1 Selecteer –
- **2** Selecteer een activiteit.

**OPMERKING:** Deze functie is niet beschikbaar voor alle activiteiten.

- $3$  Houd  $\equiv$  ingedrukt.
- **4** Selecteer de naam van de activiteit boven in het scherm.
- **5** Selecteer **Auto Pause**.
- **6** Selecteer een optie:
	- Selecteer **Zodra gestopt** om de timer automatisch te onderbreken wanneer u stopt met bewegen.
	- Selecteer **Tempo** om de timer automatisch te pauzeren wanneer uw tempo onder een bepaalde waarde komt.
	- Selecteer **Snelheid** om de timer automatisch te pauzeren wanneer uw snelheid onder een bepaalde waarde komt.

#### **Auto Scroll gebruiken**

Met deze functie voor automatisch bladeren doorloopt u automatisch alle schermen met trainingsgegevens terwijl de timer loopt.

- 1 Selecteer  $\equiv$ .
- **2** Selecteer een activiteit.

**OPMERKING:** Deze functie is niet beschikbaar voor alle activiteiten.

- $3$  Houd  $\equiv$  ingedrukt.
- **4** Selecteer de naam van de activiteit boven in het scherm.
- **5** Selecteer **Auto Scroll**.
- **6** Selecteer een weergavesnelheid.

#### **Het achtergrondcontrast en de accentkleur wijzigen**

- 1 Selecteer  $-$
- **2** Selecteer een activiteit. **OPMERKING:** Deze functie is niet beschikbaar voor alle activiteiten.
- $3$  Houd  $\equiv$  ingedrukt.
- **4** Selecteer de naam van de activiteit boven in het scherm.
- **5** Selecteer **Achtergrond** om de achtergrondkleur in te stellen op zwart of wit.
- **6** Selecteer **Accentkleur** om een accentkleur voor de watch face en gegevensschermen te selecteren.

### **Bluetooth instellingen**

Houd ingedrukt en selecteer **Instellingen** > **Bluetooth**.

- **Status**: Hiermee kunt u de huidige verbindingsstatus van Bluetooth weergeven en draadloze Bluetooth technologie inof uitschakelen.
- **Smart Notifications**: Het toestel schakelt smart notifications automatisch in of uit op basis van uw selecties (*[Bluetooth](#page-5-0)  [meldingen inschakelen](#page-5-0)*, pagina 2).

**Koppel mobiel toestel**: Hiermee koppelt u uw toestel met een compatibel mobiel toestel dat is uitgerust met Bluetooth Smart draadloze technologie.

**Verbindingsmeldingen**: U ontvangt een waarschuwing wanneer verbinding wordt gemaakt met de gekoppelde smartphone en wanneer de verbinding wordt verbroken.

**Stop LiveTrack**: Hiermee kunt u een actieve LiveTrack sessie stoppen.

### **Garmin Connect instellingen**

U kunt uw toestel- en gebruikersinstellingen aanpassen via uw Garmin Connect account.

- Selecteer **Garmin toestellen** in het instellingenmenu van de Garmin Connect Mobile app en selecteer vervolgens uw toestel.
- Selecteer **Toestelinstellingen** in de toestellenwidget van de Garmin Connect toepassing.

<span id="page-15-0"></span>Nadat u de instellingen hebt aangepast, synchroniseert u uw gegevens om de wijzigingen op uw toestel toe te passen (*[Gebruik van Garmin Connect Mobile](#page-12-0)*, pagina 9, *[Garmin](#page-13-0)  [Connect op uw computer gebruiken](#page-13-0)*, pagina 10).

# **Toestelinstellingen via uw Garmin Connect account**

Selecteer **Toestelinstellingen** in uw Garmin Connect account.

- **Activiteiten volgen**: Hiermee schakelt u de functies voor het volgen van activiteiten in of uit, zoals bijhouden hoeveel stappen u zet, trappen u oploopt, hoeveel minuten u intensief hebt getraind, hoelang u slaapt, bewegingswaarschuwing, Move IQ gebeurtenissen en hartslagmeting aan de pols.
- **Auto schermverlichting**: Hiermee kunt u de schermverlichting inschakelen voor interacties, zoals de knoppen, het aanraakscherm en meldingen. Denk bij gebaren aan het roteren van uw pols in de richting van uw lichaam om het toestel te kunnen zien.
- **Gebruikte pols**: Hiermee kunt u instellen om welke pols de band wordt gedragen.
- **Tijdnotatie**: Hiermee stelt u de 12- of 24-uursklok in op uw toestel.
- **Datumnotatie**: Hiermee kunt u de maand- en dagnotatie instellen op het toestel.
- **Taal**: Hiermee stelt u de taal in voor het toestel.
- **Eenheden**: Hiermee stelt u in dat afgelegde afstanden worden weergegeven in kilometers of mijlen.

#### **Gebruikersinstellingen via uw Garmin Connect account**

Selecteer **Gebruikersinstellingen** in uw Garmin Connect account.

- **Aangepaste staplengte**: Hiermee stelt u in dat uw toestel de afgelegde afstand nauwkeuriger berekent op basis van uw aangepaste staplengte. Als u een bekende afstand en het aantal benodigde stappen om die afstand af te leggen invoert, kan Garmin Connect uw staplengte berekenen.
- **Dagelijkse stappen**: Hier kunt u uw dagelijkse stapdoel opgeven. Met Automatisch doel kunt u instellen dat uw toestel uw stapdoel automatisch bepaalt.
- **Aantal verdiepingen omhoog per dag**: Hier kunt u uw dagelijkse stapdoel voor trappenlopen opgeven.
- **Aantal minuten intensieve training per week**: Hier kunt u het aantal minuten opgeven dat u per week wilt besteden aan activiteiten met gemiddelde tot hoge inspanning.
- **Hartslagzones**: Hiermee kunt u uw maximale hartslag schatten en aangepaste hartslagzones bepalen.

### **Systeeminstellingen**

#### Houd ingedrukt en selecteer **Instellingen** > **Systeem**.

- **Automatische vergrendeling**: De horlogemodus van het aanraakscherm wordt automatisch vergrendeld om te voorkomen dat u per ongeluk op het scherm tikt en functies activeert. U kunt een knop selecteren waarmee u het aanraakscherm kunt ontgrendelen.
- **Taal voor tekst**: Hiermee kunt u de taal van de interface van het toestel instellen.
- **Tijd**: Hiermee stelt u de tijdnotatie en de bron voor de lokale tijd in (*Tijdinstellingen*, pagina 12).
- **Schermverlichting**: Hiermee stelt u de schermverlichting, de time-out en de helderheid in (*Schermverlichtingsinstellingen*, pagina 12).
- **Trillen**: Hiermee schakelt u de trilfunctie in of uit.
- **Eenheden**: Hiermee kunt u instellen in welke eenheden gegevens worden weergegeven (*[De maateenheden wijzigen](#page-16-0)*, [pagina 13\)](#page-16-0).
- **USB-modus**: Hiermee kunt u de massaopslagmodus of de Garmin modus inschakelen op het toestel als er verbinding is met een computer.
- **Standaardinstellingen**: Hiermee kunt u de fabrieksinstellingen van het toestel herstellen (*[Alle standaardinstellingen](#page-18-0)  herstellen*[, pagina 15](#page-18-0)).
- **Software-update**: Hiermee kunt u controleren of er softwareupdates zijn.
- **Over**: Hiermee worden de toestel-id, softwareversie, informatie over wet- en regelgeving en de licentieovereenkomst weergegeven.

### **Tijdinstellingen**

### Houd ingedrukt en selecteer **Instellingen** > **Systeem** > **Tijd**.

- **Tijdweergave**: Hier kunt u kiezen om de 12- of 24-uursklok in te stellen.
- **Stel lokale tijd in**: Hiermee kunt u de tijd handmatig of automatisch op basis van uw gekoppelde mobiele toestel.

### *Tijdzones*

Telkens wanneer u het toestel inschakelt en naar satellieten zoekt of gegevens synchroniseert met uw smartphone, worden de tijdzone en het tijdstip automatisch vastgesteld.

### *De tijd handmatig instellen*

De tijd wordt standaard automatisch ingesteld wanneer het vívoactive HR toestel is gekoppeld met een mobiel toestel.

- $1$  Houd  $\equiv$  ingedrukt.
- **2** Selecteer **Instellingen** > **Systeem** > **Tijd** > **Stel lokale tijd in**  > **Handmatig**.
- **3** Selecteer **Tijd** en voer de tijd in.

#### *Het alarm instellen*

- **1** Houd  $\equiv$  ingedrukt.
- **2** Selecteer **Klokken** > **Alarmen** > **Voeg nieuw toe**.
- **3** Selecteer **Tijd** en voer een tijd in.
- **4** Selecteer **Dagen** en selecteer een optie.

#### *Een alarm verwijderen*

#### **1** Houd  $\equiv$  ingedrukt.

- **2** Selecteer **Klokken** > **Alarmen**.
- **3** Selecteer eerst een alarm en vervolgens **Verwijder**.

#### *De afteltimer instellen*

- $1$  Houd  $\equiv$  ingedrukt.
- **2** Selecteer **Klokken** > **Timer**.
- **3** Voer de tijd in.
- **4** Selecteer **Start**.
- **5** Selecteer indien nodig voor meer opties.

#### *De stopwatch gebruiken*

- **1** Houd  $\equiv$  ingedrukt.
- **2** Selecteer **Klokken** > **Stopwatch**.
- **3** Selecteer ...

#### **Schermverlichtingsinstellingen**

#### Houd ingedrukt en selecteer **Instellingen** > **Systeem** > **Schermverlichting**.

- **Modus**: Hiermee kunt u de schermverlichting inschakelen voor interacties, zoals de knoppen, het aanraakscherm en meldingen. Het toestel beschikt over een omgevingslichtsensor die het lichtniveau detecteert. Interacties activeren de schermverlichting in een omgeving met weinig licht. Denk bij gebaren aan het roteren van uw pols in de richting van uw lichaam om het toestel te kunnen zien.
- **Time-out**: Hiermee kunt u de tijdsduur instellen voordat de schermverlichting wordt uitgeschakeld.

<span id="page-16-0"></span>**Helderheid**: Hiermee stelt u de helderheid van de schermverlichting in. Tijdens een activiteit wordt de meest heldere instelling gebruikt voor de schermverlichting.

#### **De maateenheden wijzigen**

U kunt de eenheden voor afstand, tempo en snelheid, hoogte, gewicht, lengte en temperatuur aanpassen.

- 1 Houd ingedrukt.
- **2** Selecteer **Instellingen** > **Systeem** > **Eenheden**.
- **3** Selecteer een type maatsysteem.
- **4** Selecteer een maateenheid.

# **ANT+ sensors**

Uw toestel kan worden gebruikt in combinatie met draadloze ANT+ sensors. Ga voor meer informatie over compatibiliteit en de aanschaf van optionele sensors naar [http://buy.garmin.com.](http://buy.garmin.com)

### **ANT+ sensors koppelen**

Koppelen is het verbinden van draadloze ANT+ sensors. Wanneer u voor de eerste keer een sensor met uw Garmin toestel verbindt, moet u het toestel en de sensor koppelen. Nadat de koppeling is voltooid, maakt het toestel automatisch een verbinding met de sensor wanneer u een activiteit start en de sensor actief is en zich binnen bereik bevindt.

- **1** Zorg ervoor dat u minstens 10 m (33 ft.) bij andere ANT+ sensors vandaan bent tijdens het koppelen.
- **2** Als u een hartslagmeter wilt koppelen, doet u eerst de hartslagmeter om.

De hartslagmeter kan pas gegevens verzenden of ontvangen als u deze hebt omgedaan.

- $3$  Selecteer  $\equiv$
- **4** Selecteer een activiteit.
- **5** Breng het toestel binnen het bereik van de sensor (op 1 cm afstand) en wacht tot het toestel en de sensor zijn verbonden.

Als het toestel de sensor detecteert, ziet u boven aan het scherm een pictogram.

### **Voetsensor**

Het toestel is compatibel met de voetsensor. Bij indoortrainingen of als het GPS-signaal zwak is, kunt u in plaats van GPS de voetsensor gebruiken om het tempo en de afstand vast te leggen. De voetsensor is stand-by en klaar om gegevens te verzenden (net als de hartslagmeter).

Na 30 minuten zonder activiteit schakelt de trainingsassistent zichzelf uit om de batterij te sparen. Als de batterij bijna leeg is, verschijnt een bericht op uw toestel. Na ongeveer vijf uur is de batterij leeg.

#### **Kalibratie van de voetsensor verbeteren**

Voordat u het toestel kunt kalibreren, hebt u GPS-signalen nodig en moet u het toestel koppelen met de voetsensor (*ANT+ sensors koppelen*, pagina 13).

De voetsensor beschikt over automatische kalibratie, maar u kunt de nauwkeurigheid van de snelheids- en afstandsgegevens verbeteren met een paar hardloopsessies met ingeschakelde GPS.

- **1** Sta buiten 5 minuten stil met goed uitzicht op de lucht.
- **2** Start een hardloopactiviteit.
- **3** Loop 10 minuten hard zonder te stoppen.
- **4** Stop uw activiteit en sla deze op.

De kalibratiewaarde van de voetsensor verandert mogelijk op basis van de vastgelegde gegevens. U hoeft uw voetsensor niet opnieuw te kalibreren tenzij uw hardloopstijl verandert.

#### **Uw voetsensor kalibreren**

Voordat u de voetsensor kunt kalibreren, moet u het toestel koppelen met de voetsensor (*ANT+ sensors koppelen*, pagina 13).

Handmatige kalibratie wordt aanbevolen als u uw kalibratiefactor weet. Als u een voetsensor hebt gekalibreerd met een ander Garmin product, weet u mogelijk uw kalibratiefactor.

- **1** Houd  $\equiv$  ingedrukt.
- **2** Selecteer **Instellingen** > **Sensors** > **Voetsensor** > **Kalibratiefactor**.
- **3** Pas de kalibratiefactor aan:
	- Verhoog de kalibratiefactor als de afstand te kort is.
	- Verlaag de kalibratiefactor als de afstand te lang is.

### **Een optionele fietssnelheids- of fietscadanssensor gebruiken**

Met een compatibele fietssnelheids- of fietscadanssensor kunt u gegevens verzenden naar uw toestel.

- Koppel de sensor met uw toestel (*ANT+ sensors koppelen*, pagina 13).
- Werk de gegevens in uw fitness-gebruikersprofiel bij (*[Uw](#page-13-0) [gebruikersprofiel instellen](#page-13-0)*, pagina 10).
- Stel de wielmaat in (*Een snelheidssensor kalibreren*, pagina 13).
- Maak een rit (*[Een rit maken](#page-9-0)*, pagina 6).

#### **Een snelheidssensor kalibreren**

Voordat u de snelheidssensor kunt kalibreren, moet u het toestel koppelen met een compatibele snelheidssensor (*ANT+ sensors koppelen*, pagina 13).

Handmatige kalibratie is optioneel en kan de nauwkeurigheid verbeteren.

- 1 Houd ingedrukt.
- **2** Selecteer **Instellingen** > **Sensors** > **Snelheid/cadans** > **Wielmaat**.
- **3** Selecteer een optie:
	- Selecteer **Automatisch** om de wielmaat automatisch te berekenen en de snelheidssensor automatisch te kalibreren.
	- Selecteer **Handmatig** en voer de wielmaat in om de snelheidssensor handmatig te kalibreren (*[Wielmaat en](#page-20-0)  omvang*[, pagina 17](#page-20-0)).

### **Omgevingsbewustzijn**

Uw vívoactive HR toestel kan worden gebruikt met het Varia Vision toestel, slimme Varia fietsverlichting en achteruitkijkradar voor een verbeterd omgevingsbewustzijn. Raadpleeg de handleiding van het Varia toestel voor meer informatie.

**OPMERKING:** U moet mogelijk de vívoactive HR software bijwerken voordat u Varia toestellen kunt koppelen (*[De software](#page-18-0) [bijwerken via Garmin Connect Mobile](#page-18-0)*, pagina 15).

#### **tempe**

De tempe is een draadloze ANT+ temperatuursensor. U kunt de sensor aan een stevige band of lus bevestigen op een plek waar deze is blootgesteld aan omgevingslucht en zo een consistente bron van nauwkeurige temperatuurgegevens vormt. U moet de tempe met uw toestel koppelen om temperatuurgegevens van de tempe te kunnen weergeven.

### **ANT+ sensors beheren**

U kunt ANT+ sensors handmatig toevoegen, inschakelen, uitschakelen of verwijderen.

1 Houd ingedrukt.

- <span id="page-17-0"></span>**2** Selecteer **Instellingen** > **Sensors**.
- **3** Selecteer een sensor.
- **4** Selecteer een optie.

# **Toestelinformatie**

### **Het toestel opladen**

#### **WAARSCHUWING**

Dit toestel bevat een lithium-ionbatterij. Lees de gids *Belangrijke veiligheids- en productinformatie* in de verpakking voor productwaarschuwingen en andere belangrijke informatie.

#### *LET OP*

Om roestvorming te voorkomen, dient u alle contactpunten en de directe omgeving ervan grondig te reinigen en af te drogen voordat u het toestel oplaadt of aansluit op een computer. Raadpleeg de instructies voor reiniging in de appendix.

- **1** Sluit de USB-kabel aan op een USB-poort van de computer.
- **2** Breng de contactpunten aan de achterzijde van het toestel op één lijn met de oplaadcontacten en druk de oplader  $\mathbb D$  aan tot deze vastklikt.

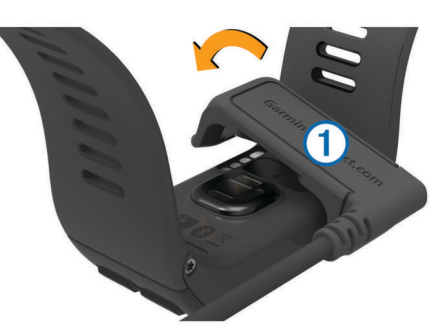

**3** Laad het toestel volledig op.

### **Toestelgegevens weergeven**

U kunt de toestel-id, softwareversie, informatie over wet- en regelgeving en de licentieovereenkomst weergeven.

- $1$  Houd  $\equiv$  ingedrukt.
- **2** Selecteer**Instellingen** > **Systeem** > **Over**.

### **Specificaties**

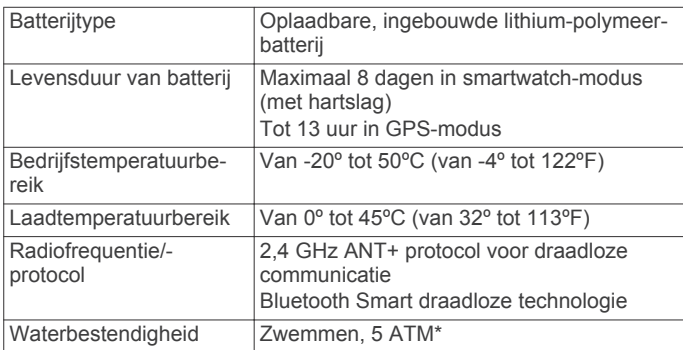

\*Het toestel is bestand tegen druk tot een diepte van maximaal 50 meter. Ga voor meer informatie naar [www.garmin.com](http://www.garmin.com/waterrating) [/waterrating](http://www.garmin.com/waterrating).

### **Toestelonderhoud**

#### *LET OP*

Vermijd schokken en ruwe behandeling omdat hierdoor het product korter meegaat.

Druk niet op de knoppen onder water.

Gebruik nooit een scherp voorwerp om het toestel schoon te maken.

Gebruik nooit een hard of scherp object om het aanraakscherm te bedienen omdat het scherm daardoor beschadigd kan raken.

Gebruik geen chemische reinigingsmiddelen, oplosmiddelen en insectenwerende middelen die plastic onderdelen en oppervlakken kunnen beschadigen.

Spoel het toestel goed uit met leidingwater nadat het in aanraking is geweest met chloor of zout water, zonnebrand, cosmetica, alcohol en andere chemicaliën die een reactie kunnen veroorzaken. Langdurige blootstelling aan deze stoffen kan de behuizing beschadigen.

Bewaar het toestel niet op een plaats waar het langdurig aan extreme temperaturen kan worden blootgesteld omdat dit onherstelbare schade kan veroorzaken.

#### **Het toestel schoonmaken**

#### *LET OP*

Ook een klein beetje zweet of vocht kan corrosie van de elektrische contactpunten veroorzaken als het toestel is aangesloten op een oplader. Corrosie kan opladen en gegevensoverdracht blokkeren.

- **1** Veeg het toestel schoon met een doek die is bevochtigd met een mild schoonmaakmiddel.
- **2** Veeg de behuizing vervolgens droog.
- Laat het toestel na reiniging helemaal drogen.

**TIP:** Ga voor meer informatie naar [www.garmin.com/fitandcare](http://www.garmin.com/fitandcare).

### **Gegevensbeheer**

**OPMERKING:** Het toestel is niet compatibel met Windows® 95, 98, ME, Windows NT®, en Mac® OS 10.3 en ouder.

#### **De USB-kabel loskoppelen**

Als uw toestel als een verwisselbaar station of volume is aangesloten op uw computer, dient u het toestel op een veilige manier los te koppelen om gegevensverlies te voorkomen. Als uw toestel als een draagbaar toestel is aangesloten op uw Windows-computer, hoeft u het niet op een veilige manier los te koppelen.

- **1** Voer een van onderstaande handelingen uit:
	- Op Windows-computers: Selecteer het pictogram **Hardware veilig verwijderen** in het systeemvak en selecteer uw toestel.
	- Op Mac-computers: Sleep het volumepictogram naar de prullenbak.
- **2** Koppel de kabel los van uw computer.

#### **Bestanden verwijderen**

#### *LET OP*

Als u niet weet waar een bestand voor dient, verwijder het dan niet. Het geheugen van het toestel bevat belangrijke systeembestanden die niet mogen worden verwijderd.

- **1** Open het **Garmin** station of volume.
- **2** Open zo nodig een map of volume.
- **3** Selecteer een bestand.
- **4** Druk op het toetsenbord op de toets **Delete**.

# **Problemen oplossen**

### **Levensduur van de batterijen maximaliseren**

U kunt verschillende acties ondernemen om de levensduur van de batterij te verlengen.

- <span id="page-18-0"></span>• Verkort de time-out voor de schermverlichting (*[Schermverlichtingsinstellingen](#page-15-0)*, pagina 12).
- Verlaag de helderheid van de schermverlichting (*[Schermverlichtingsinstellingen](#page-15-0)*, pagina 12).
- Schakel Bluetooth draadloze technologie uit wanneer u niet gebruikmaakt van connected functies (*[Bluetooth technologie](#page-5-0)  [uitschakelen](#page-5-0)*, pagina 2).
- Gebruik een Connect IQ watch face die niet elke seconde wordt bijgewerkt.

Gebruik bijvoorbeeld een watch face zonder secondewijzer ( (*[De watch face wijzigen](#page-13-0)*, pagina 10)).

- Schakel activiteiten volgen uit (*[Activiteiten volgen](#page-7-0)*, pagina 4).
- Beperk de smartphone-meldingen die op het toestel worden weergegeven (*[Meldingen beheren](#page-5-0)*, pagina 2).
- Stop het verzenden van hartslaggegevens naar gekoppelde Garmin toestellen (*[Hartslag verzenden naar Garmin](#page-6-0)® toestellen*[, pagina 3](#page-6-0)).
- Schakel de hartslagmeting aan de pols uit (*[De](#page-6-0) [polshartslagmeter uitschakelen](#page-6-0)*, pagina 3).

### **Het toestel herstellen**

Als het toestel niet meer reageert, moet u het mogelijk herstellen.

**OPMERKING:** Als u het toestel herstelt, kunnen uw gegevens en/of instellingen worden gewist.

- 1 Houd 15 seconden ingedrukt.
	- Het toestel wordt uitgeschakeld.
- 2 Houd  $\leftarrow$  één seconde ingedrukt om het toestel in te schakelen.

### **Alle standaardinstellingen herstellen**

**OPMERKING:** Hiermee worden alle gegevens die u hebt ingevoerd en uw activiteitgeschiedenis gewist.

- U kunt alle fabrieksinstellingen van het toestel herstellen.
- 1 Houd ingedrukt.
- **2** Selecteer **Instellingen** > **Systeem** > **Standaardinstellingen**  > **Ja**.

### **Satellietsignalen ontvangen**

Het toestel dient mogelijk vrij zicht op de satellieten te hebben om satellietsignalen te kunnen ontvangen.

- **1** Ga naar buiten naar een open gebied.
- De voorzijde van het toestel moet naar de lucht zijn gericht.
- **2** Wacht terwijl het toestel satellieten zoekt.

Het kan 30 tot 60 seconden duren voordat satellietsignalen worden gevonden.

#### **De ontvangst van GPS-signalen verbeteren**

- Synchroniseer het toestel regelmatig met uw Garmin Connect account:
	- Verbind uw toestel met een computer via de USB-kabel en de Garmin Express™ app.
	- Synchroniseer uw toestel met de Garmin Connect Mobile app op uw Bluetooth smartphone.

Na verbinding met uw Garmin Connect account downloadt het toestel diverse dagen aan satellietgegevens, zodat het toestel snel satellietsignalen kan vinden.

- Ga met uw toestel naar buiten, naar een open plek, ver weg van hoge gebouwen en bomen.
- Blijf enkele minuten stilstaan.

### **Mijn dagelijkse stappentelling wordt niet weergegeven**

De dagelijkse stappentelling wordt elke dag om middernacht op nul gezet.

Als er streepjes verschijnen in plaats van uw stappentelling, moet u wachten tot uw toestel satellietsignalen ontvangt en de tijd automatisch instelt.

### **Het aantal opgelopen trappen lijkt niet te kloppen**

Uw toestel gebruikt een interne barometer om hoogteverschillen te meten als u trappen loopt. Een opgelopen trap staat gelijk aan 3 m (10 ft.). Als het aantal opgelopen trappen niet lijkt te kloppen, kunt u deze tips proberen.

- Pak bij het traplopen geen trapleuningen vast.
- Sla geen treden over bij het raplopen.

### **Mijn minuten intensieve training knipperen**

Als u traint op een bepaald intensiteitsniveau en u uw doel van een bepaald aantal minuten intensieve training haalt, knipperen de minuten intensieve training.

Sport minimaal 10 minuten bij een gemiddeld of inspannend intensiteitsniveau.

De minuten intensieve training stoppen met knipperen.

### **De nauwkeurigheid van minuten intensieve training en verbrande calorieën verbeteren**

U kunt de nauwkeurigheid van deze schattingen verbeteren door 15 minuten buiten te wandelen of hard te lopen.

- **1** Veeg over de watch face om de widget **Mijn dag** weer te geven.
- 2 Selecteer  $Q$ .
- **3** Volg de instructies op het scherm.

### **Is mijn smartphone compatibel met mijn toestel?**

Het vívoactive HR toestel is compatibel met smartphones met Bluetooth Smart draadloze technologie.

Ga naar [www.garmin.com/ble](http://www.garmin.com/ble) voor informatie over compatibiliteit.

### **Ondersteuning en updates**

Garmin Express ([www.garmin.com/express\)](http://www.garmin.com/express) biedt u eenvoudig toegang tot deze services voor Garmin toestellen.

- Productregistratie
- Producthandleidingen
- Software-updates
- Gegevens worden geüpload naar Garmin Connect

#### **De software bijwerken via Garmin Connect Mobile**

Voordat u de software op uw toestel kunt bijwerken via de Garmin Connect Mobile app, moet u een Garmin Connect account hebben en het toestel koppelen met een compatibele smartphone (*[Uw smartphone koppelen](#page-4-0)*, pagina 1).

**1** Synchroniseer uw toestel met de Garmin Connect Mobile app (*[Gebruik van Garmin Connect Mobile](#page-12-0)*, pagina 9).

Als er nieuwe software beschikbaar is, geeft uw toestel een melding weer dat u de software kunt bijwerken.

**2** Volg de instructies op het scherm.

#### **De software bijwerken via Garmin Express**

Voordat u de toestelsoftware kunt bijwerken, moet u beschikken over een Garmin Connect account en moet u de Garmin Express toepassing downloaden en installeren.

- <span id="page-19-0"></span>**1** Sluit het toestel met een USB-kabel aan op uw computer. Als er nieuwe software beschikbaar is, verstuurt Garmin Express deze naar uw toestel.
- **2** Koppel het toestel los van de computer. Uw toestel waarschuwt u als u de software kunt bijwerken.
- **3** Selecteer een optie.

### **Hoe kan ik ANT+ sensors handmatig koppelen?**

U kunt de toestelinstellingen gebruiken om ANT+ sensors handmatig te koppelen. Wanneer u voor de eerste keer een sensor via de ANT+ draadloze technologie met uw toestel wilt verbinden, moet u het toestel en de sensor eerst koppelen. Nadat de koppeling is voltooid, maakt het toestel automatisch een verbinding met de sensor wanneer u een activiteit start en de sensor actief is en zich binnen bereik bevindt.

- **1** Zorg ervoor dat u minstens 10 m (33 ft.) bij andere ANT+ sensors vandaan bent tijdens het koppelen.
- **2** Als u een hartslagmeter wilt koppelen, doet u eerst de hartslagmeter om.

De hartslagmeter kan pas gegevens verzenden of ontvangen als u deze hebt omgedaan.

- $3$  Houd  $\equiv$  ingedrukt.
- **4** Selecteer **Instellingen** > **Sensors** > **Voeg nieuw toe**.
- **5** Selecteer een optie:
	- Selecteer **Zoek alles**.
	- Selecteer uw type sensor.

Als de sensor is gekoppeld met uw toestel, wordt er een bericht weergegeven. Sensorgegevens worden weergegeven in de reeks gegevenspagina's of in een aangepast gegevensveld.

### **Meer informatie**

- Ga naar [www.garmin.com/intosports.](http://www.garmin.com/intosports)
- Ga naar [www.garmin.com/learningcenter.](http://www.garmin.com/learningcenter)
- Ga naar<http://buy.garmin.com>of neem contact op met uw Garmin dealer voor informatie over optionele accessoires en vervangingsonderdelen.

# **Appendix**

### **Gegevensvelden**

Voor sommige gegevensvelden hebt u ANT+ accessoires nodig om de gegevens weer te geven.

- **%HSR**: Het percentage van de hartslagreserve (maximale hartslag minus rusthartslag).
- **Afstand**: De afstand die u hebt afgelegd voor de huidige activiteit of het huidige spoor.
- **Afstand/slag interval**: De gemiddelde afstand die u per slag hebt afgelegd tijdens het huidige interval.
- **Afstand per slag**: De afstand die u per slag hebt afgelegd.
- **Afstand per slag laatste interval**: De gemiddelde afstand die u per slag hebt afgelegd tijdens het laatste voltooide interval.
- **Banen**: Het aantal volledige banen dat gedurende de huidige activiteit is afgelegd.
- **Cadans**: Fietsen. Het aantal omwentelingen van de pedaalarm. Voor weergave van deze gegevens moet uw toestel zijn aangesloten op een cadansaccessoire.
- **Cadans**: Hardlopen. Het aantal stappen per minuut (rechts en links).
- **Cadans laatste ronde**: Fietsen. De gemiddelde cadans van de laatste voltooide ronde.
- **Cadans laatste ronde**: Hardlopen. De gemiddelde cadans van de laatste voltooide ronde.
- **Calorieën**: De hoeveelheid calorieën die u hebt verbrand.
- **Gem. tempo**: Het gemiddelde tempo van de huidige activiteit.
- **Gem. verticale snelheid 30 sec.**: Het voortschrijdend gemiddelde (30 seconden) van verticale snelheid.
- **Gemiddelde %HSR**: Het gemiddelde percentage van de hartslagreserve (maximale hartslag minus rusthartslag) voor de huidige activiteit.
- **Gemiddelde afstand per slag**: De gemiddelde afstand die u per slag hebt afgelegd tijdens de huidige activiteit.
- **Gemiddelde cadans**: Fietsen. De gemiddelde cadans voor de huidige activiteit.
- **Gemiddelde cadans**: Hardlopen. De gemiddelde cadans voor de huidige activiteit.
- **Gemiddelde hartslag**: De gemiddelde hartslag voor de huidige activiteit.
- **Gemiddelde HS %Max.**: Het gemiddelde percentage van de maximale hartslag voor de huidige activiteit.
- **Gemiddelde rondetijd**: De gemiddelde rondetijd voor de huidige activiteit.
- **Gemiddelde slagen/baan**: Het gemiddelde aantal slagen per baan gedurende de huidige activiteit.
- **Gemiddelde slagsnelheid**: Het gemiddelde aantal slagen per minuut (spm) tijdens de huidige activiteit.
- **Gemiddelde snelheid**: De gemiddelde snelheid voor de huidige activiteit.
- **Gemiddelde SWOLF**: De gemiddelde swolf-score voor de huidige activiteit. De swolf-score is de som van de tijd voor één baan en het aantal slagen voor die baan (*[Zwemtermen](#page-9-0)*, [pagina 6](#page-9-0)).
- **Hartslag**: Uw aantal hartslagen per minuut. Uw toestel moet zijn aangesloten op een compatibele hartslagmeter.
- **Hoogte**: De hoogte van uw huidige locatie boven of onder zeeniveau.
- **HS %Max.**: Het percentage van maximale hartslag.
- **HS-zone**: Uw huidige hartslagbereik (1 tot 5). De standaardzones zijn gebaseerd op uw gebruikersprofiel en de maximale hartslag (220 min uw leeftijd).
- **Intervalafstand**: De afstand die u hebt afgelegd voor het huidige interval.
- **Intervalbanen**: Het aantal volledige banen dat tijdens het huidige interval is afgelegd.
- **Interval Slagen/baan**: Het gemiddeld aantal slagen per baan gedurende de huidige activiteit.
- **Interval Slagsnelheid**: Het gemiddelde aantal slagen per minuut (spm) tijdens het huidige interval.
- **Intervaltempo**: Het gemiddelde tempo van het huidige interval.
- **Intervaltijd**: De stopwatchtijd voor het huidige interval.
- **Koers**: De richting waarin u zich verplaatst.
- **Laatste ronde afstand**: De afstand die u hebt afgelegd voor de laatste voltooide ronde.
- **Laatste rondesnelheid**: De gemiddelde snelheid voor de laatste voltooide ronde.
- **Laatste rondetempo**: Het gemiddelde tempo van de laatste voltooide ronde.
- **Laatste rondetijd**: De stopwatchtijd voor de laatste voltooide ronde.
- **Max. 24 uur**: De maximumtemperatuur gemeten in de afgelopen 24 uur.
- **Maximumsnelheid**: De hoogste snelheid voor de huidige activiteit.
- <span id="page-20-0"></span>**Min. 24 uur**: De minimumtemperatuur gemeten in de afgelopen 24 uur.
- **Nautische afstand**: De afstand afgelegd in nautische meters of nautische voeten.
- **Nautische snelheid**: De huidige snelheid in knopen.
- **Ronde %HSR**: Het gemiddelde percentage van de
- hartslagreserve (maximale hartslag minus rusthartslag) voor de huidige ronde.
- **Rondeafstand**: De afstand die u hebt afgelegd voor de huidige ronde.
- **Rondecadans**: Fietsen. De gemiddelde cadans voor de huidige ronde.
- **Rondecadans**: Hardlopen. De gemiddelde cadans voor de huidige ronde.
- **Ronde HS**: De gemiddelde hartslag voor de huidige ronde.
- **Ronde-HS %Max.**: Het gemiddelde percentage van de maximale hartslag voor de huidige ronde.
- **Ronden**: Het aantal ronden dat is voltooid voor de huidige activiteit.
- **Rondesnelheid**: De gemiddelde snelheid voor de huidige ronde.
- **Rondetempo**: Het gemiddelde tempo van de huidige ronde. **Rondetijd**: De stopwatchtijd voor de huidige ronde.
- **Slagen**: Het totale aantal slagen voor de huidige activiteit.
- **Slagen interval**: Het totale aantal slagen voor het huidige interval.
- **Slagen l. interval**: Het totale aantal slagen voor het laatste voltooide interval.
- **Slagen laatste baan**: Het totale aantal slagen voor de laatste voltooide baan.
- **Slagsn. l. baan**: Het gemiddelde aantal slagen per minuut (spm) tijdens de laatste voltooide baan.
- **Slagsnelheid**: Het aantal slagen per minuut (spm).
- **Slagsnelheid laatste interval**: Het gemiddelde aantal slagen per minuut (spm) tijdens het laatste voltooide interval.
- **Snelheid**: De huidige snelheid waarmee u zich verplaatst.
- **SWOLF interval**: De gemiddelde swolf-score voor het huidige interval.
- **SWOLF laatste baan**: De swolf-score voor de laatste voltooide baan.
- **Temperatuur**: De temperatuur van de lucht. Uw lichaamstemperatuur beïnvloedt de temperatuursensor.
- **Tempo**: Het huidige tempo.
- **Tempo laatste baan**: Het gemiddelde tempo van de laatste voltooide volledige baan.
- **Tijd**: De tijd van de dag, op basis van uw huidige locatie en tijdinstellingen (notatie, tijdzone en zomertijd).
- **Tijd in zone**: De tijd verstreken in elke hartslag- of vermogenszone.
- **Timer**: De stopwatchtijd voor de huidige activiteit.
- **Totale daling**: De totale afstand van de daling sinds deze waarde voor het laatst is hersteld.
- **Totale stijging**: De totale afstand van de stijging sinds deze waarde voor het laatst is hersteld.
- **Verstreken tijd**: De totale verstreken tijd. Als u bijvoorbeeld de timer start en 10 minuten hardloopt, vervolgens de timer 5 minuten stopt en daarna de timer weer start en 20 minuten hardloopt, bedraagt de verstreken tijd 35 minuten.
- **Verticale snelheid**: De stijg- of daalsnelheid over tijd.
- **Zon onder**: Het tijdstip waarop de zon ondergaat, gebaseerd op uw GPS-positie.

**Zon op**: Het tijdstip waarop de zon opkomt, gebaseerd op uw GPS-positie.

### **Fitnessdoelstellingen**

Als u uw hartslagzones kent, kunt u uw conditie meten en verbeteren door de onderstaande principes te begrijpen en toe te passen.

- Uw hartslag is een goede maatstaf voor de intensiteit van uw training.
- Training in bepaalde hartslagzones kan u helpen uw cardiovasculaire capaciteit en kracht te verbeteren.
- Als u uw hartslagzones kent, kunt u het risico op blessures verlagen en voorkomen dat u te zwaar traint.

Als u uw maximale hartslag kent, kunt u de tabel (*Berekeningen van hartslagzones*, pagina 17) gebruiken om de beste hartslagzone te bepalen voor uw fitheidsdoeleinden.

Als u uw maximale hartslag niet kent, gebruik dan een van de rekenmachines die beschikbaar zijn op internet. Bij sommige sportscholen en gezondheidscentra kunt u een test doen om de maximale hartslag te meten. De standaard maximale hartslag is 220 min uw leeftijd.

### **Hartslagzones**

Vele atleten gebruiken hartslagzones om hun cardiovasculaire kracht te meten en te verbeteren en om hun fitheid te verbeteren. Een hartslagzone is een bepaald bereik aan hartslagen per minuut. De vijf algemeen geaccepteerde hartslagzones zijn genummerd van 1 tot 5 op basis van oplopende intensiteit. Over het algemeen worden hartslagzones berekend op basis van de percentages van uw maximale hartslag.

### **Berekeningen van hartslagzones**

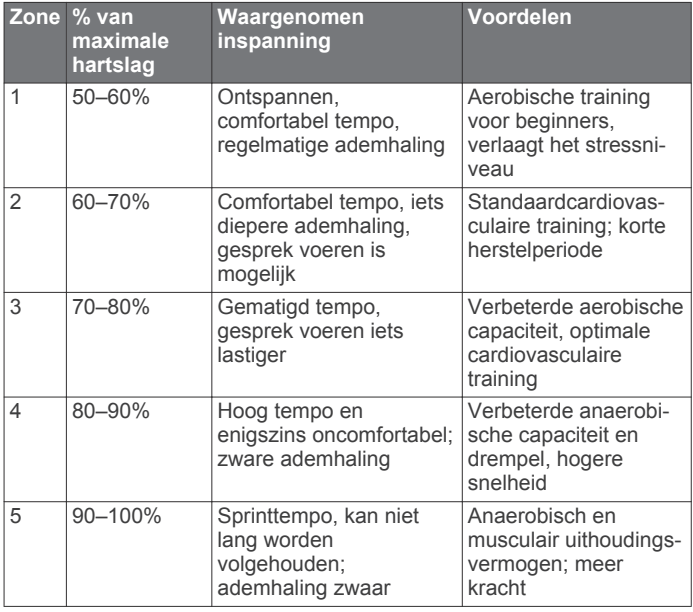

### **Wielmaat en omvang**

De wielmaat wordt aan weerszijden van de band aangegeven. Dit is geen volledige lijst. U kunt ook een van de rekenprogramma's op internet gebruiken om de omvang van uw wiel te berekenen.

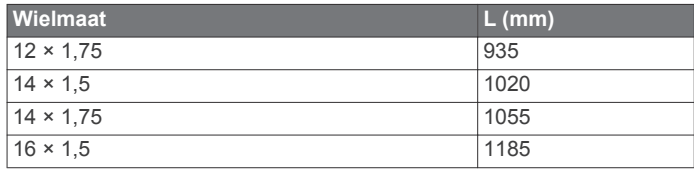

<span id="page-21-0"></span>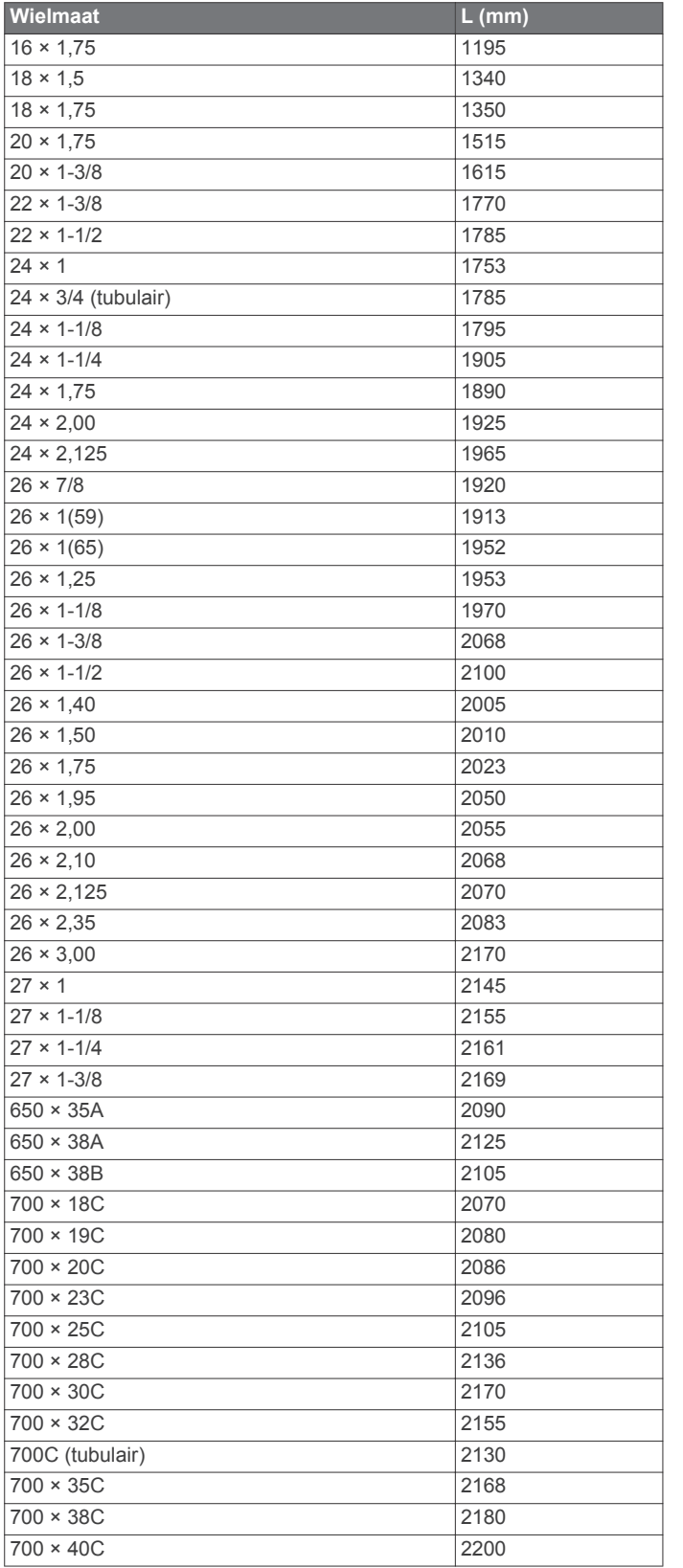

### **Softwarelicentieovereenkomst**

DOOR HET TOESTEL TE GEBRUIKEN VERKLAART U DAT U DE VOORWAARDEN EN BEPALINGEN VAN DE VOLGENDE SOFTWARELICENTIEOVEREENKOMST ZULT NALEVEN. LEES DEZE OVEREENKOMST ZORGVULDIG.

Garmin Ltd. en/of haar dochterondernemingen ("Garmin") kent u een beperkte licentie toe om de software die is ingebouwd in dit toestel (de "software") in binaire, uitvoerbare vorm te gebruiken bij het normale gebruik van dit product. De titel,

eigendomsrechten en intellectuele eigendomsrechten in en op de Software blijven in bezit van Garmin en/of haar dochtermaatschappijen.

U erkent dat de Software het eigendom is van Garmin en/of haar externe leveranciers en wordt beschermd door de wetgeving met betrekking tot auteursrechten van de Verenigde Staten van Amerika en internationale verdragen inzake auteursrechten. U erkent bovendien dat de structuur, organisatie en code van de Software, waarvan de broncode niet wordt verschaft, waardevolle handelsgeheimen van Garmin en/of haar externe leveranciers zijn en dat de Software in de broncodevorm een waardevol handelsgeheim van Garmin en/of haar externe leveranciers blijft. U verklaart dat u de Software of elk deel daarvan niet zult decompileren, demonteren, wijzigen, onderwerpen aan reverse assembling of reverse engineering, herleiden tot door mensen leesbare vorm of afgeleide werken zult maken op basis van de Software. U verklaart dat u de software niet zult exporteren of herexporteren naar landen die de exportwetten van de Verenigde Staten van Amerika of enig ander toepasselijk land schenden.

### **3-Clause BSD-licentie**

Copyright © 2003-2010, Mark Borgerding

Alle rechten voorbehouden.

Herdistributie en gebruik in broncodevorm en binaire vorm, met of zonder wijzigingen, is toegestaan, mits aan de volgende voorwaarden wordt voldaan:

- Herdistributies van broncode dienen de bovenstaande copyrightvermelding, deze lijst met voorwaarden en de volgende disclaimer te bevatten.
- Herdistributies in binaire vorm dienen de bovenstaande copyrightvermelding, deze lijst met voorwaarden en de volgende disclaimer te reproduceren in de documentatie en/of andere bij de distributie geleverde materialen.
- De naam van de auteur en de namen van bijdragers mogen zonder voorafgaande uitdrukkelijke en schriftelijke toestemming niet worden gebruikt om van deze software afgeleide producten aan te bevelen of te promoten.

DEZE SOFTWARE WORDT DOOR DE COPYRIGHTHOUDERS EN BIJDRAGERS VERSTREKT "IN DE HUIDIGE STAAT" EN EXPLICIETE OF IMPLICIETE GARANTIES, MET INBEGRIP VAN, DOCH NIET BEPERKT TOT, IMPLICIETE GARANTIES VAN VERKOOPBAARHEID EN GESCHIKTHEID VOOR EEN BEPAALD DOEL, WORDEN AFGEWEZEN. DE COPYRIGHTHOUDER OF DE BIJGRAGERS ZULLEN IN GEEN GEVAL AANSPRAKELIJK KUNNEN WORDEN GESTELD VOOR DIRECTE OF INDIRECTE SCHADE, INCIDENTELE SCHADE, BIJZONDERE SCHADE, SMARTENGELD OF GEVOLGSCHADE (MET INBEGRIP VAN, DOCH NIET BEPERKT TOT, DE AANSCHAF VAN VERVANGENDE GOEDEREN OF DIENSTEN, VERLIES VAN GEBRUIK, GEGEVENSVERLIES, WINSTDERVING OF BEDRIJFSONDERBREKING), ONGEACHT DE OORZAAK EN DE RECHTSGROND VOOR AANSPRAKELIJKHEID, HETZIJ UIT CONTRACTUELE VERPLICHTING, WEGENS RISICO-AANSPRAKELIJKHEID OF OP GROND VAN ONRECHTMATIGE DAAD (NALATIGHEID INBEGREPEN), OP ENIGERLEI WIJZE VOORTVLOEIEND UIT HET GEBRUIK VAN DEZE SOFTWARE, OOK NIET WANNEER ZIJ VOORAF VAN DE MOGELIJKHEID VAN DERGELIJKE SCHADE OP DE HOOGTE ZIJN GESTELD.

### **Symbooldefinities**

Deze symbolen worden mogelijk weergegeven op de toestel- of accessoirelabels.

WEEE-symbool voor weggooien en recycling. Het WEEE-symbool is toegevoegd op het product in overeenstemming met de EUrichtlijn 2012/19/EU met betrekking tot Waste Electrical and Electronic Equipment (WEEE). Hiermee wordt het onjuist afdanken van dit product ontmoedigd en het hergebruiken en recyclen bevorderd.

### **Index**

#### <span id="page-23-0"></span>**A**

aanraakscherm **[1](#page-4-0)** accessoires **[13](#page-16-0), [16](#page-19-0)** activiteiten **[5](#page-8-0), [10](#page-13-0)** aangepaste **[8](#page-11-0)** opslaan **[5](#page-8-0)** starten **[5](#page-8-0)** activiteiten opslaan **[6,](#page-9-0) [7](#page-10-0)** activiteiten volgen **[4](#page-7-0), [5](#page-8-0)** afstandteller **[7](#page-10-0)** afteltimer **[12](#page-15-0)** alarmen **[12](#page-15-0)** ANT+ sensors **[13](#page-16-0)** applicaties **[2](#page-5-0), [4](#page-7-0)** smartphone **[1,](#page-4-0)[5](#page-8-0)** apps **[10](#page-13-0)** Auto Lap **[11](#page-14-0)** Auto Pause **[11](#page-14-0)** auto scroll **[11](#page-14-0)**

#### **B**

banen **[6](#page-9-0)** batterij maximaliseren **[2](#page-5-0), [12](#page-15-0), [14](#page-17-0)** opladen **[14](#page-17-0)** Bluetooth technologie **[2](#page-5-0), [11,](#page-14-0) [15](#page-18-0)**

#### **C**

cadans, sensors **[13](#page-16-0)** calorieën **[15](#page-18-0)** Connect IQ **[1,](#page-4-0) [4](#page-7-0)** contrast **[11](#page-14-0)**

#### **D**

doelstellingen **[12](#page-15-0)** dogleg **[7](#page-10-0)**

#### **E**

een shot meten **[7](#page-10-0)**

#### **F**

fietsen **[6](#page-9-0)** fietssensors **[13](#page-16-0)**

#### **G**

Garmin Connect **[1,](#page-4-0) [2,](#page-5-0) [4,](#page-7-0) [9](#page-12-0), [11,](#page-14-0) [12](#page-15-0), [15](#page-18-0)** gegevens opslaan **[10](#page-13-0)** Garmin Express software bijwerken **[15](#page-18-0)** toestel registreren **[15](#page-18-0)** gebruikersgegevens, verwijderen **[14](#page-17-0)** gebruikersprofiel **[10](#page-13-0)** gegevens opslaan **[9](#page-12-0), [10](#page-13-0)** overbrengen **[9](#page-12-0), [10](#page-13-0)** uploaden **[9](#page-12-0)** gegevens opslaan **[9](#page-12-0)** gegevens uploaden **[9](#page-12-0)** gegevensvelden **[1,](#page-4-0) [4,](#page-7-0) [6,](#page-9-0) [10,](#page-13-0) [16](#page-19-0)** geschiedenis **[6](#page-9-0), [7](#page-10-0), [9](#page-12-0)** naar de computer verzenden **[9,](#page-12-0) [10](#page-13-0)** GLONASS **[10](#page-13-0)** GPS **[1](#page-4-0), [10](#page-13-0)** signaal **[15](#page-18-0)** grootte van bad aangepaste **[6](#page-9-0)** instellen **[6](#page-9-0)**

#### **H**

hartslag **[1,](#page-4-0) [2](#page-5-0)** meter **[3](#page-6-0)** sensors koppelen **[3](#page-6-0)** zones **[3,](#page-6-0) [9,](#page-12-0) [17](#page-20-0)** het toestel herstellen **[15](#page-18-0)** hoofdmenu, aanpassen **[4](#page-7-0)**

#### **I**

indoortraining **[8](#page-11-0)**

instellingen **[4](#page-7-0), [10](#page-13-0) [–13,](#page-16-0) [15](#page-18-0)** toestel **[12](#page-15-0)** intervallen **[6](#page-9-0)**

### **K**

kaarten **[8](#page-11-0)** kalibreren, kompas **[8](#page-11-0)** kleurenscherm **[11](#page-14-0)** klok **[12](#page-15-0)** knoppen **[1,](#page-4-0) [5,](#page-8-0) [14](#page-17-0)** koersen afspelen **[6](#page-9-0), [7](#page-10-0)** selecteren **[6](#page-9-0)** kompas **[8](#page-11-0)** kalibreren **[8](#page-11-0)** koppelen ANT+ sensors **[3](#page-6-0), [13](#page-16-0), [16](#page-19-0)** smartphone **[1](#page-4-0)**

#### **L**

layup **[7](#page-10-0)** licentie **[14](#page-17-0)** locaties **[8](#page-11-0)** verwijderen **[8](#page-11-0)** loop-intervallen **[11](#page-14-0)**

#### **M**

**N**

maateenheden **[13](#page-16-0)** meldingen **[2](#page-5-0)** menu **[1](#page-4-0)** minuten intensieve training **[4](#page-7-0), [15](#page-18-0)**

navigatie **[8](#page-11-0)** stoppen **[8](#page-11-0)**

#### **O** opladen **[14](#page-17-0)**

#### **P**

peddelsurfen **[7](#page-10-0)** peddelsurfen (SUP) **[7](#page-10-0)** persoonlijke records **[9](#page-12-0)** verwijderen **[9](#page-12-0)** pictogrammen **[1](#page-4-0)** problemen oplossen **[3](#page-6-0), [15,](#page-18-0) [16](#page-19-0)** productregistratie **[15](#page-18-0)** profielen **[5](#page-8-0)** gebruiker **[10](#page-13-0)**

# **R**

roeien **[7](#page-10-0)** ronden [5](#page-8-0),[9](#page-12-0)

#### **S**

satellietsignalen **[1](#page-4-0), [15](#page-18-0)** scherm **[12](#page-15-0)** schermverlichting **[1](#page-4-0), [12](#page-15-0)** scorekaart **[7](#page-10-0)** skiën **[7](#page-10-0)** alpine **[7](#page-10-0)** snowboarden **[7](#page-10-0)** slaapmodus **[1](#page-4-0), [5](#page-8-0)** slagen **[6](#page-9-0)** smartphone **[3](#page-6-0), [4](#page-7-0), [15](#page-18-0)** applicaties **[2](#page-5-0), [5](#page-8-0)** koppelen **[1](#page-4-0)** snelheids- en cadanssensors **[1,](#page-4-0) [13](#page-16-0)** snowboarden **[7](#page-10-0)** software bijwerken **[15](#page-18-0)** versie **[14](#page-17-0)** softwarelicentieovereenkomst **[18](#page-21-0)** specificaties **[14](#page-17-0)** stappen **[5](#page-8-0)** stopwatch **[12](#page-15-0)** swolfscore **[6](#page-9-0)** systeeminstellingen **[12](#page-15-0)**

## **T**

tempe **[13](#page-16-0)** temperatuur **[13](#page-16-0)** tijd **[12](#page-15-0)** instellingen **[12](#page-15-0)** tijdstip van de dag **[12](#page-15-0)** tijdzones **[12](#page-15-0)** timer **[6,](#page-9-0) [7](#page-10-0)** afteltimer **[12](#page-15-0)** toestel aanpassen **[10](#page-13-0), [11](#page-14-0)** toestel registreren **[15](#page-18-0)** toestel schoonmaken **[14](#page-17-0)** toestel-id **[14](#page-17-0)** training **[2](#page-5-0), [10,](#page-13-0) [11](#page-14-0)** pagina's **[6](#page-9-0)**

#### **U**

updates, software **[15](#page-18-0)** USB **[15](#page-18-0)** loskoppelen **[14](#page-17-0)**

#### **V**

vergrendelen, scherm **[1](#page-4-0), [12](#page-15-0)** verwijderen alle gebruikersgegevens **[14](#page-17-0)** geschiedenis **[9](#page-12-0)** persoonlijke records **[9](#page-12-0)** VIRB afstandsbediening **[5](#page-8-0)** voetsensor **[1](#page-4-0), [13](#page-16-0)**

#### **W**

waarschuwingen **[10,](#page-13-0) [11](#page-14-0)** afstand **[10](#page-13-0)** cadans **[10](#page-13-0)** hartslag **[10](#page-13-0)** tijd **[10](#page-13-0)** watch face **[1](#page-4-0)** watch faces **[10,](#page-13-0) [11](#page-14-0)** weer **[5](#page-8-0)** widgets **[1](#page-4-0) – [5](#page-8-0)** wielmaten **[13](#page-16-0), [17](#page-20-0)** wijzerplaten **[4](#page-7-0)**

### **Z**

zones hartslag **[3](#page-6-0)** tijd **[12](#page-15-0)** zwemmen **[6](#page-9-0)**

# **www.garmin.com/support**

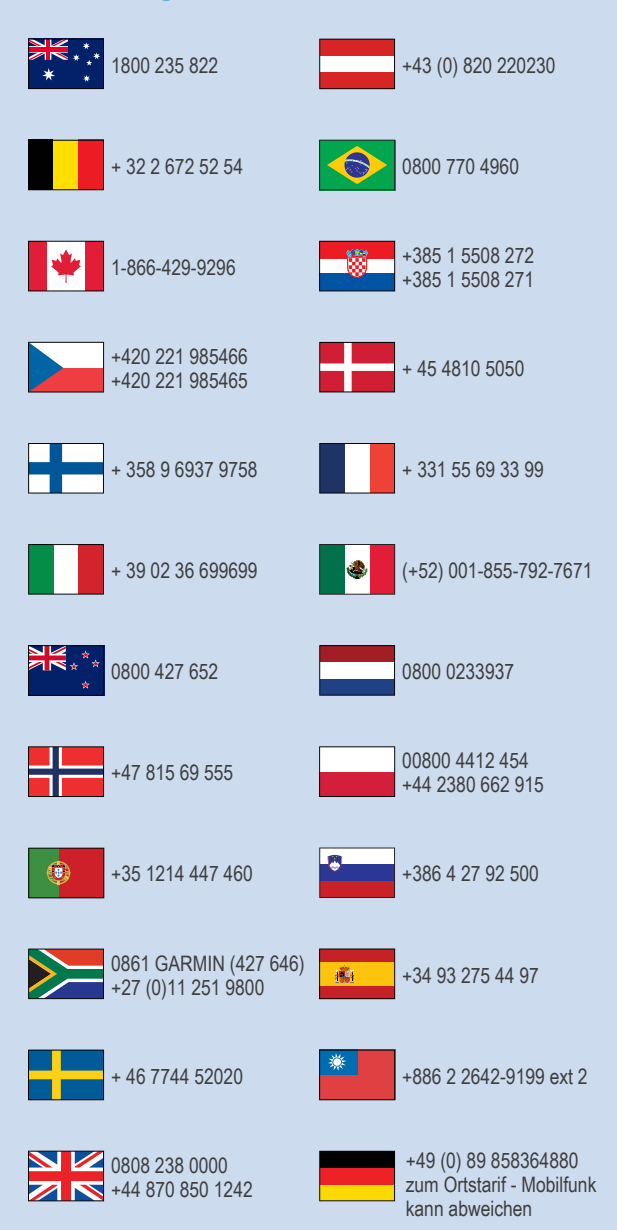

 $= 913 - 397 - 8200$  $\frac{1}{1}$  1-800-800-1020

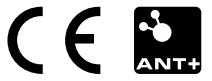